## Inspiron 13 7000 Series Guide de maintenance

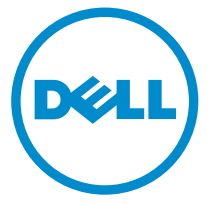

Modèle d'ordinateur: Inspiron 13–7348 Modèle réglementaire: P57G Type réglementaire: P57G001

## Remarques, précautions et avertissements

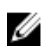

REMARQUE : Une REMARQUE indique des informations importantes qui peuvent vous aider à mieux utiliser votre ordinateur.

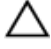

PRÉCAUTION : Une PRÉCAUTION indique un risque d'endommagement du matériel ou de perte de données et vous indique comment éviter le problème.

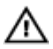

AVERTISSEMENT : Un AVERTISSEMENT indique un risque d'endommagement du matériel, de blessures corporelles ou même de mort.

Copyright **©** 2014 Dell Inc. Tous droits réservés. Ce produit est protégé par les lois sur les droits d'auteur et la propriété intellectuelle des États-Unis et des autres pays. Dell™ et le logo Dell sont des marques de Dell Inc. aux États-Unis et/ou dans d'autres juridictions. Toutes les autres marques et tous les noms de produits mentionnés dans ce document peuvent être des marques de leurs sociétés respectives.

 $2014 - 12$ 

Rev. A00

# Table des matières

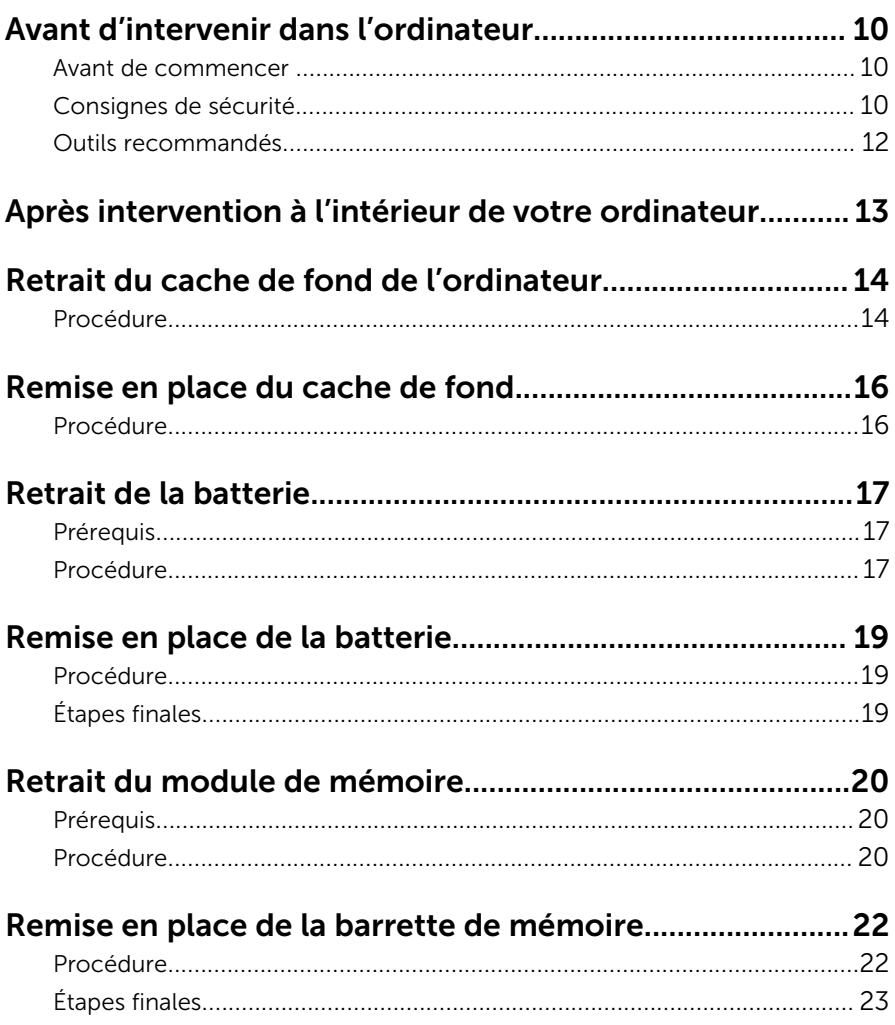

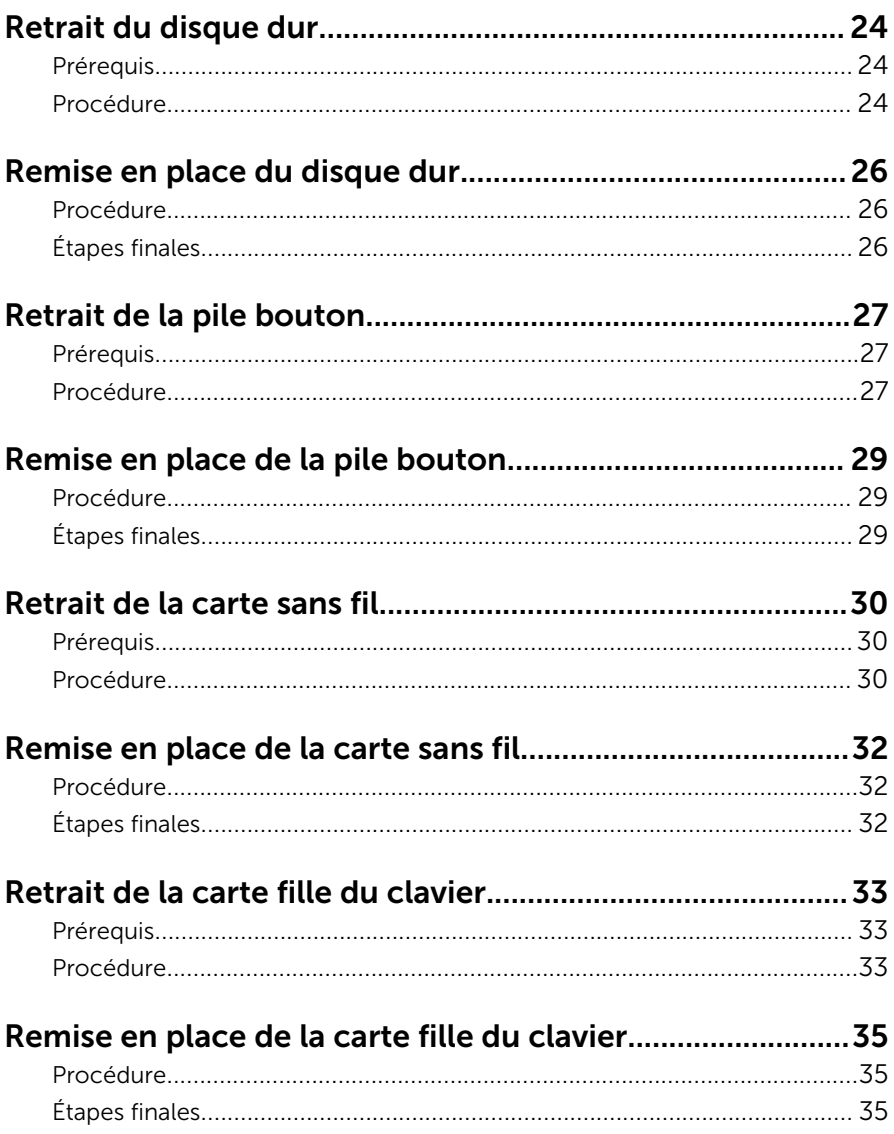

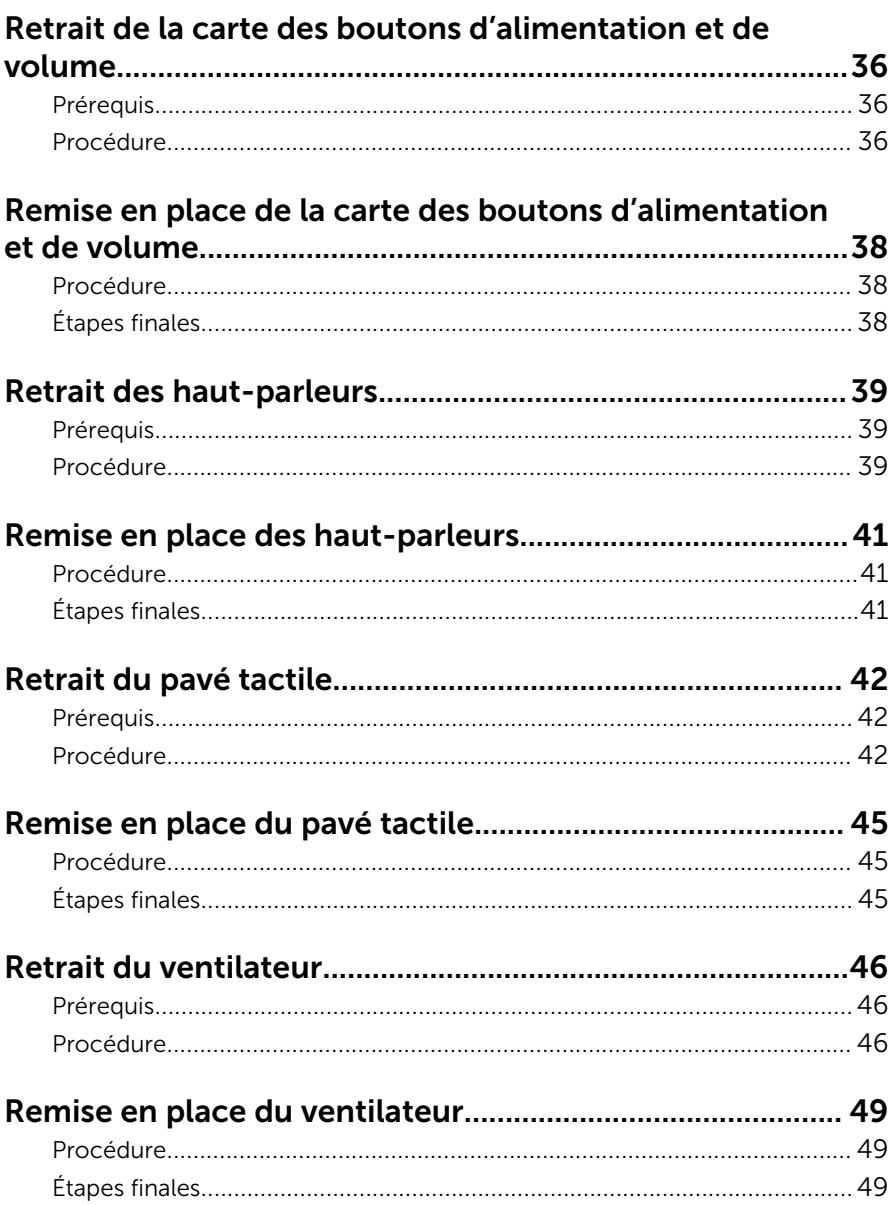

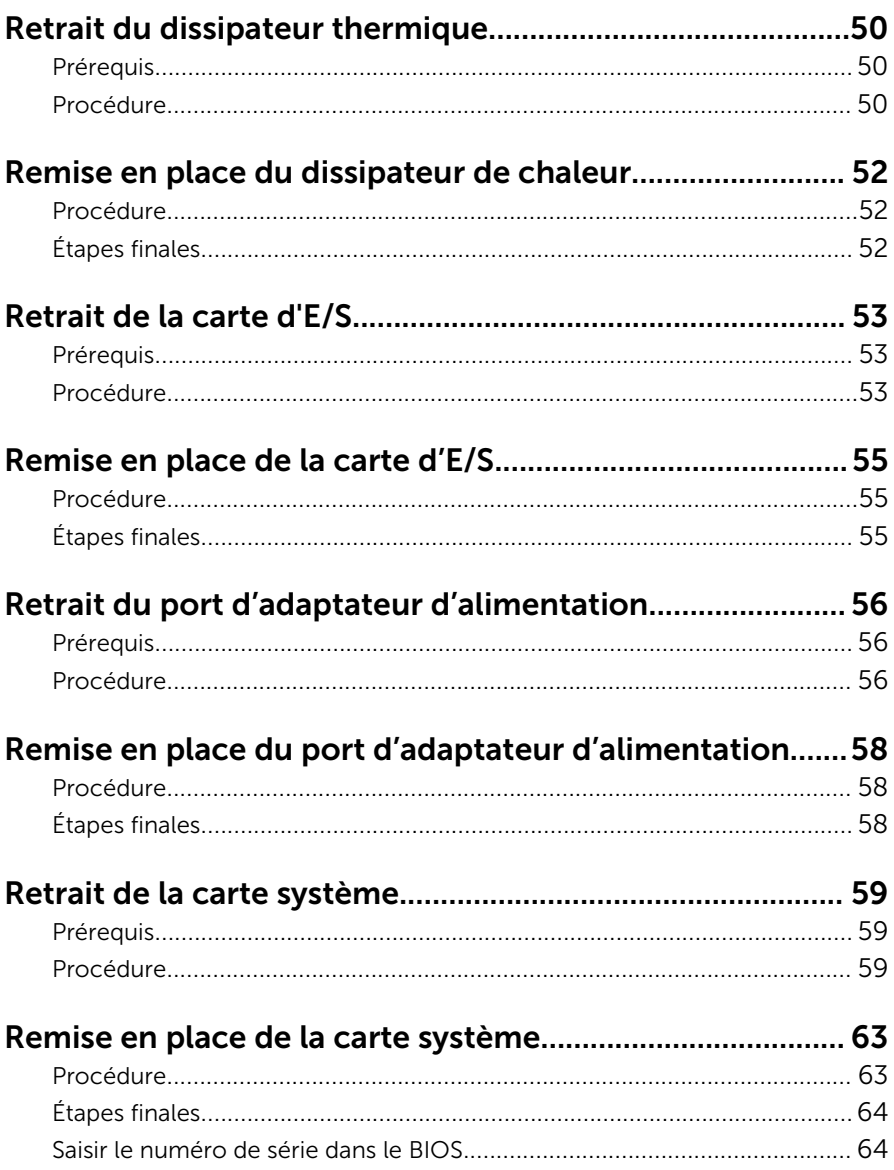

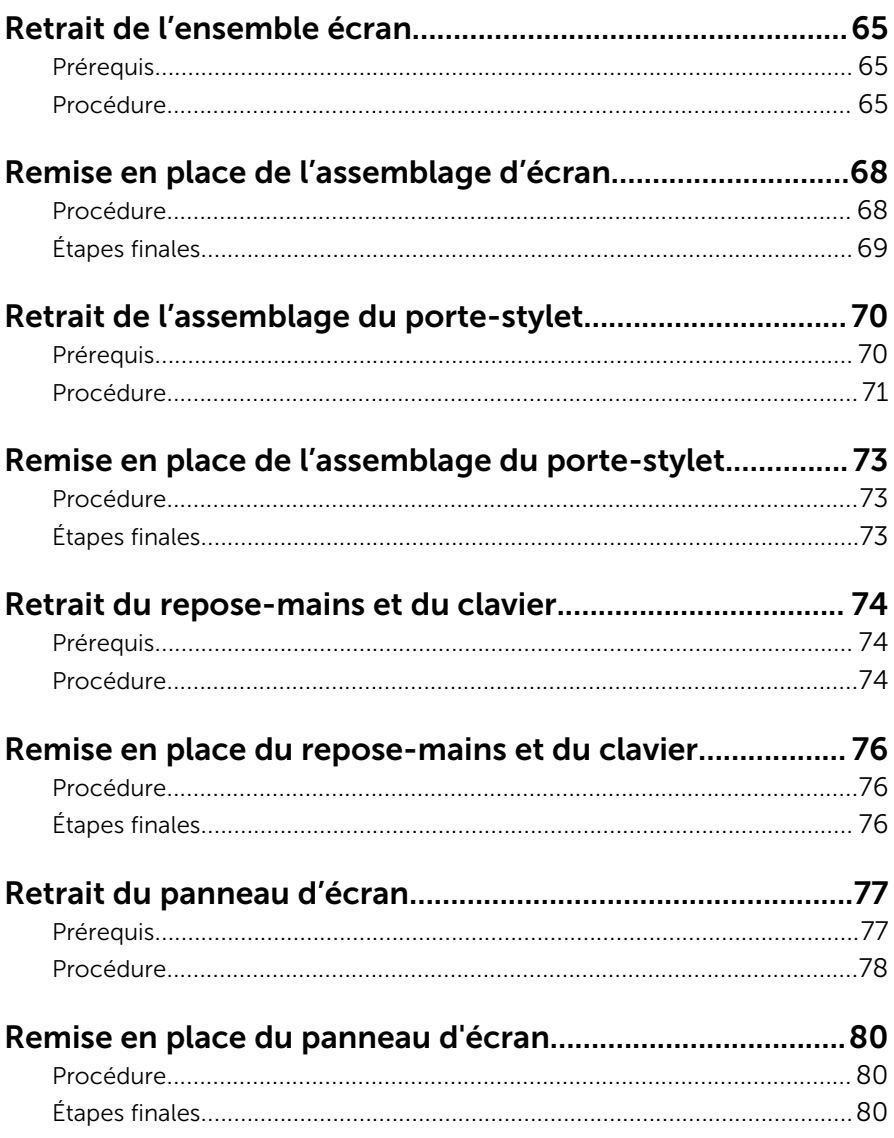

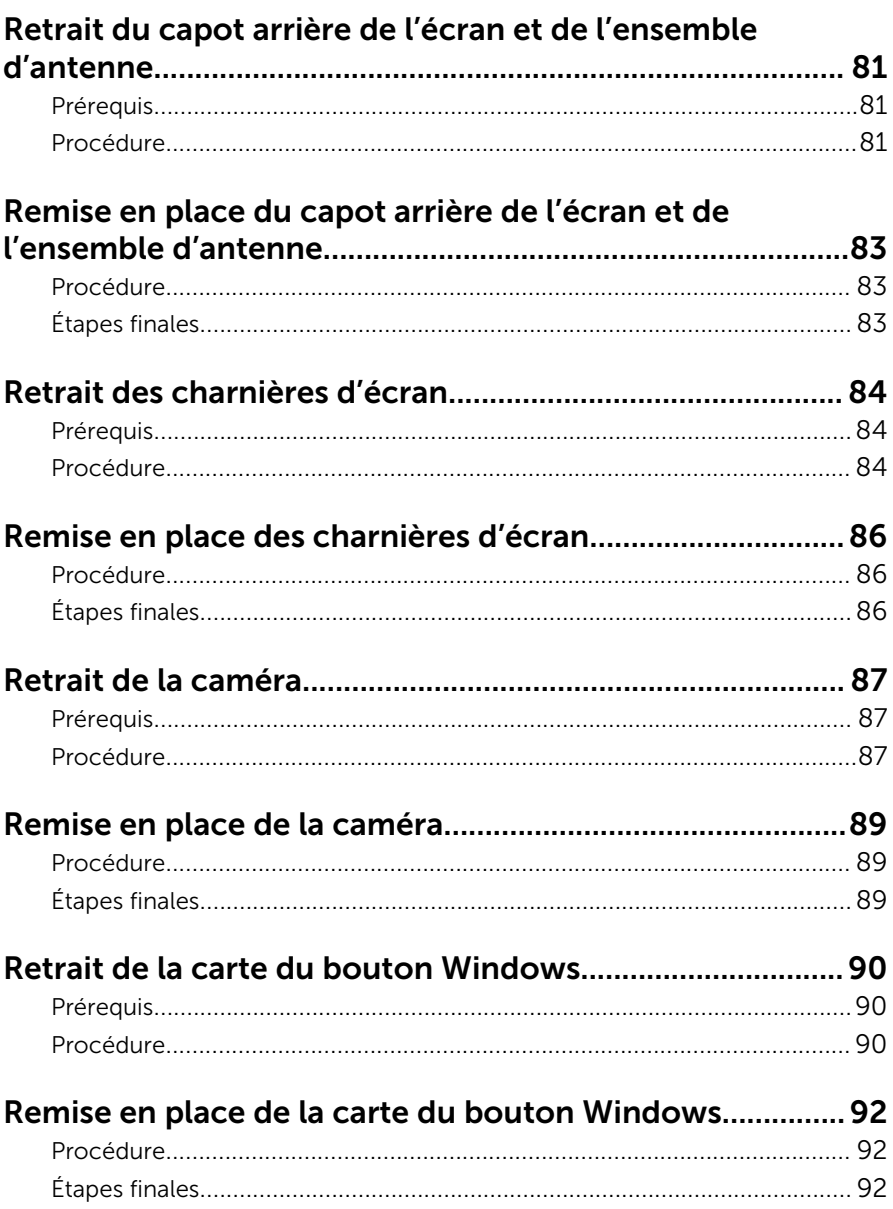

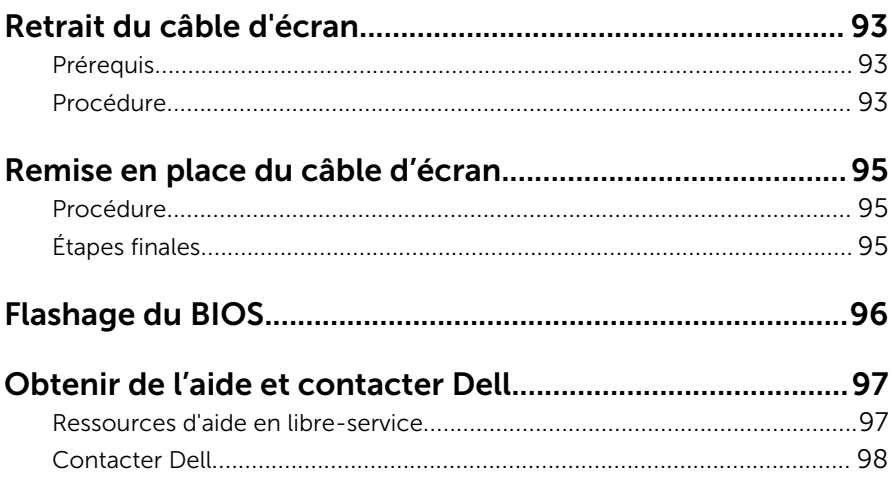

## <span id="page-9-0"></span>Avant d'intervenir dans l'ordinateur

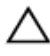

PRÉCAUTION : Pour éviter d'endommager les composants et les cartes, tenez-les par les bords en évitant de toucher les broches et les éléments de contact.

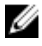

REMARQUE : Les images dans ce document peuvent être différentes de votre ordinateur selon la configuration que vous avez commandée.

#### Avant de commencer

- 1 Enregistrez et fermez tous les fichiers et quittez tous les programmes ouverts.
- 2 Arrêtez l'ordinateur.
	- Windows 8.1 : Sur l'écran d'Accueil, cliquez ou tapez sur l'icône  $\bigcirc$ → Arrêter.
	- Windows 7 : cliquez ou tapez sur **Démarrer → Arrêter**.

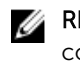

**REMARQUE :** Si vous utilisez un autre système d'exploitation, consultez la documentation correspondante pour connaître les consignes d'arrêt.

- 3 Débranchez du secteur l'ordinateur et tous les périphériques qui y sont connectés.
- 4 Déconnectez tous les câbles téléphoniques, câbles réseau, etc., de votre ordinateur.
- 5 Débranchez tous les dispositifs et périphériques raccordés, comme le clavier, la souris, l'écran, etc., de votre ordinateur.
- 6 Retirez les cartes média et le disque optique de votre ordinateur, le cas échéant.

### Consignes de sécurité

Suivez les consignes de sécurité ci-dessous pour protéger votre ordinateur des dégâts potentiels et pour assurer votre sécurité personnelle.

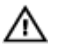

AVERTISSEMENT : Avant d'intervenir dans l'ordinateur, lisez les informations de sécurité fournies avec l'ordinateur. D'autres informations sur les meilleures pratiques de sécurité sont disponibles sur la page d'accueil Regulatory Compliance (Conformité réglementaire) accessible à l'adresse suivante : dell.com/ regulatory\_compliance.

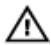

AVERTISSEMENT : Déconnectez toutes les sources d'alimentation avant d'ouvrir le capot ou les panneaux de l'ordinateur. Lorsque vous avez fini de travailler à l'intérieur de l'ordinateur, remettez en place tous les capots, panneaux et vis avant de connecter l'ordinateur à une source d'alimentation.

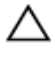

PRÉCAUTION : Pour éviter d'endommager l'ordinateur, assurez-vous que la surface de travail est plane et propre.

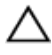

PRÉCAUTION : Pour éviter d'endommager les composants et les cartes, tenez-les par les bords en évitant de toucher les broches et les éléments de contact.

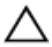

PRÉCAUTION : n'effectuez les opérations de dépannage et réparations autorisées ou formulées par l'équipe Dell d'assistance technique. Tout dommage causé par une réparation non autorisée par Dell est exclu de votre garantie. Consultez les consignes de sécurité fournies avec le produit ou sur dell.com/regulatory\_compliance.

PRÉCAUTION : Avant de toucher un élément dans l'ordinateur, raccordez-vous à la terre en touchant une surface métallique non peinte, telle que le métal à l'arrière de l'ordinateur. Pendant l'intervention, touchez régulièrement une surface métallique non peinte pour éliminer l'électricité statique qui pourrait endommager les composants.

PRÉCAUTION : Lorsque vous déconnectez un câble, tirez sur son connecteur ou sur sa languette, jamais sur le câble lui-même. Certains câbles possèdent un connecteur avec des pattes de verrouillage ou à vis moletées que vous devez libérer avant de débrancher le câble. Lorsque vous débranchez des câbles, gardez-les alignés pour éviter de tordre les broches des connecteurs. Lorsque vous branchez les câbles, vérifiez que les ports et les connecteurs sont correctement orientés et alignés.

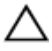

PRÉCAUTION : Pour déconnectez un câble réseau, débranchez-le d'abord de l'ordinateur, puis du périphérique réseau.

<span id="page-11-0"></span>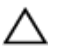

PRÉCAUTION : Appuyez pour éjecter toute carte insérée dans le lecteur de carte mémoire.

### Outils recommandés

Les procédures dans ce document peuvent nécessiter les outils suivants :

- Tournevis cruciforme
- pointe en plastique

## <span id="page-12-0"></span>Après intervention à l'intérieur de votre ordinateur

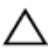

#### PRÉCAUTION : Laisser des vis mal fixées à l'intérieur de votre ordinateur peut gravement endommager ce dernier.

- 1 Remettez en place toutes les vis et assurez-vous qu'elles sont toutes bien fixées à l'intérieur de l'ordinateur.
- 2 Branchez les dispositifs externes, les périphériques et les câbles que vous avez retirés avant d'intervenir sur votre ordinateur.
- 3 Remettez en place les cartes médias, les disques, et autre(s) composant(s) que vous avez retirés avant d'intervenir sur votre ordinateur.
- 4 Branchez l'ordinateur et tous les périphériques connectés sur leurs prises secteur respectives.
- 5 Mettez sous tension l'ordinateur.

## <span id="page-13-0"></span>Retrait du cache de fond de l'ordinateur

AVERTISSEMENT : Avant d'intervenir à l'intérieur de votre ordinateur, lisez les consignes de sécurité fournies avec l'ordinateur et suivez les étapes de la section [Avant d'intervenir à l'intérieur de votre ordinateur](#page-9-0). Après une intervention à l'intérieur de votre ordinateur, suivez les instructions de la section Après intervention à l'intérieur de [l'ordinateur.](#page-12-0) Pour plus de pratiques d'excellence en matière de sécurité, voir la page d'accueil de conformité à la réglementation en vigueur à l'adresse suivante : dell.com/regulatory\_compliance.

- 1 Éteignez l'écran puis retournez l'ordinateur.
- 2 Retirez les vis de fixation du cache de fond à l'ordinateur.

3 À l'aide d'une pointe en plastique, faites levier sur le cache de fond pour le retirer de la base de l'ordinateur.

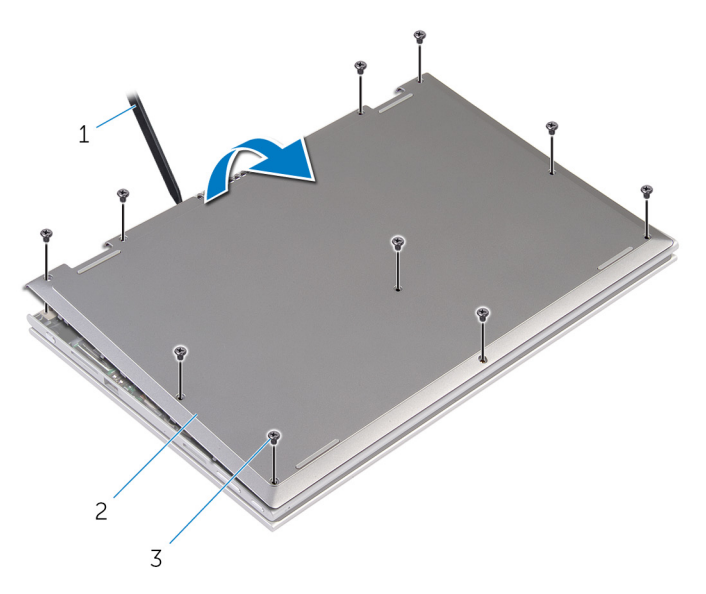

- 
- 3 vis (10)
- 1 pointe en plastique 2 le cache de fond de l'ordinateur

## <span id="page-15-0"></span>Remise en place du cache de fond

AVERTISSEMENT : Avant d'intervenir à l'intérieur de votre ordinateur, ∧ lisez les consignes de sécurité fournies avec l'ordinateur et suivez les étapes de la section [Avant d'intervenir à l'intérieur de votre ordinateur](#page-9-0). Après une intervention à l'intérieur de votre ordinateur, suivez les instructions de la section Après intervention à l'intérieur de [l'ordinateur.](#page-12-0) Pour plus de pratiques d'excellence en matière de sécurité, voir la page d'accueil de conformité à la réglementation en vigueur à l'adresse suivante : dell.com/regulatory\_compliance.

- 1 Insérez les languettes du cache de fond dans les fentes correspondantes de la base de l'ordinateur, puis enclenchez délicatement le cache de fond.
- 2 Vissez les vis qui fixent le cache de fond à la base de l'ordinateur.

## <span id="page-16-0"></span>Retrait de la batterie

AVERTISSEMENT : Avant d'intervenir à l'intérieur de votre ordinateur, lisez les consignes de sécurité fournies avec l'ordinateur et suivez les étapes de la section [Avant d'intervenir à l'intérieur de votre ordinateur](#page-9-0). Après une intervention à l'intérieur de votre ordinateur, suivez les instructions de la section [Après intervention à l'intérieur de](#page-12-0)  [l'ordinateur.](#page-12-0) Pour plus de pratiques d'excellence en matière de sécurité, voir la page d'accueil de conformité à la réglementation en vigueur à l'adresse suivante : dell.com/regulatory\_compliance.

### Prérequis

Retirez le [cache de fond.](#page-13-0)

- 1 Retirez les vis qui fixent la batterie à l'assemblage de repose-mains et de clavier.
- 2 Retirez le câble du disque dur de ses quides d'acheminement situés sur la batterie.

Soulevez la batterie pour la dégager de l'assemblage de repose-mains et de clavier.

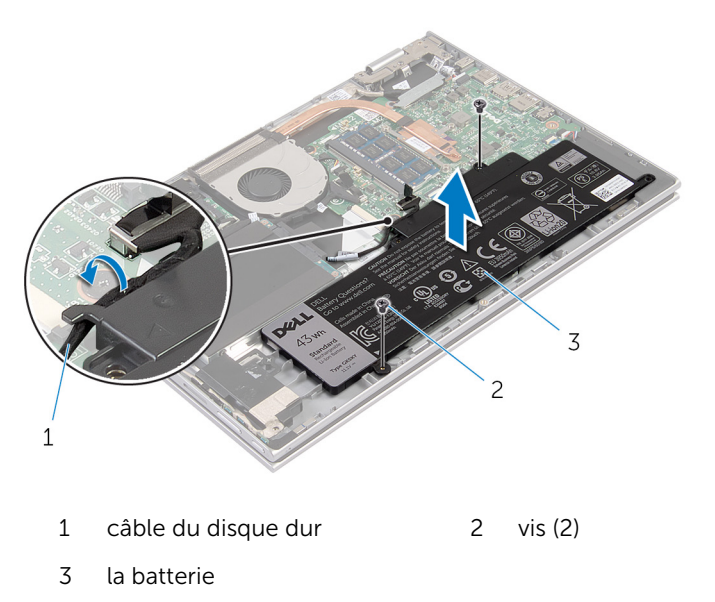

- Retournez l'ordinateur.
- Maintenez le bouton d'alimentation appuyé pendant 5 secondes pour mettre la carte système à la terre.

## <span id="page-18-0"></span>Remise en place de la batterie

AVERTISSEMENT : Avant d'intervenir à l'intérieur de votre ordinateur, lisez les consignes de sécurité fournies avec l'ordinateur et suivez les étapes de la section [Avant d'intervenir à l'intérieur de votre ordinateur](#page-9-0). Après une intervention à l'intérieur de votre ordinateur, suivez les instructions de la section [Après intervention à l'intérieur de](#page-12-0)  [l'ordinateur.](#page-12-0) Pour plus de pratiques d'excellence en matière de sécurité, voir la page d'accueil de conformité à la réglementation en vigueur à l'adresse suivante : dell.com/regulatory\_compliance.

#### Procédure

- 1 Alignez les trous de vis de la batterie avec ceux de l'assemblage de repose-mains et de clavier, puis placez la batterie sur l'assemblage de repose-mains et de clavier.
- 2 Acheminez le câble du disque dur dans les quides d'acheminement situés sur la batterie.
- 3 Vissez les vis qui fixent la batterie à l'assemblage de repose-mains et de clavier.

### Étapes finales

Remettez en place le [cache de fond.](#page-15-0)

## <span id="page-19-0"></span>Retrait du module de mémoire

AVERTISSEMENT : Avant d'intervenir à l'intérieur de votre ordinateur, lisez les consignes de sécurité fournies avec l'ordinateur et suivez les étapes de la section [Avant d'intervenir à l'intérieur de votre ordinateur](#page-9-0). Après une intervention à l'intérieur de votre ordinateur, suivez les instructions de la section [Après intervention à l'intérieur de](#page-12-0)  [l'ordinateur.](#page-12-0) Pour plus de pratiques d'excellence en matière de sécurité, voir la page d'accueil de conformité à la réglementation en vigueur à l'adresse suivante : dell.com/regulatory\_compliance.

#### Prérequis

- 1 Retirez le [cache de fond.](#page-13-0)
- 2 Retirez la [batterie](#page-16-0).

### Procédure

1 Du bout des doigts, écartez délicatement les clips de fixation situés à chaque extrémité du logement de barrette de mémoire jusqu'à ce que celle-ci s'éjecte.

2 Retirez la barrette de mémoire de son logement.

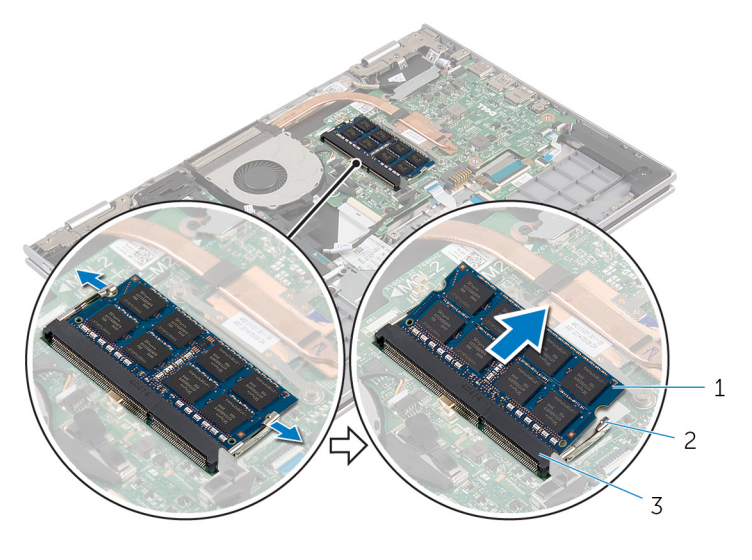

- 
- 3 logement de barrette de mémoire
- 1 barrette de mémoire 2 pinces de fixation (2)

## <span id="page-21-0"></span>Remise en place de la barrette de mémoire

AVERTISSEMENT : Avant d'intervenir à l'intérieur de votre ordinateur, lisez les consignes de sécurité fournies avec l'ordinateur et suivez les étapes de la section [Avant d'intervenir à l'intérieur de votre ordinateur](#page-9-0). Après une intervention à l'intérieur de votre ordinateur, suivez les instructions de la section Après intervention à l'intérieur de [l'ordinateur.](#page-12-0) Pour plus de pratiques d'excellence en matière de sécurité, voir la page d'accueil de conformité à la réglementation en vigueur à l'adresse suivante : dell.com/regulatory\_compliance.

### Procédure

1 Alignez l'encoche de la barrette de mémoire avec la languette de son logement.

<span id="page-22-0"></span>2 Insérez fermement la barrette de mémoire dans son connecteur en l'inclinant, puis appuyez dessus jusqu'à ce qu'elle s'enclenche.

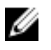

REMARQUE : Si vous n'entendez pas de déclic, retirez le module de mémoire et réinstallez-le.

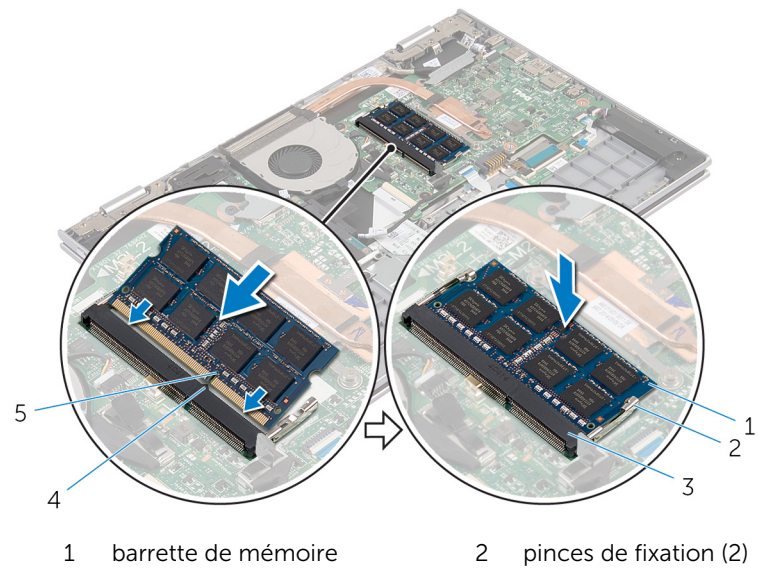

4 Patte

- 3 logement de barrette de mémoire
- 5 Encoche

### Étapes finales

- 1 Remettez en place la **batterie**.
- 2 Remettez en place le [cache de fond.](#page-15-0)

## <span id="page-23-0"></span>Retrait du disque dur

AVERTISSEMENT : Avant d'intervenir à l'intérieur de votre ordinateur, lisez les consignes de sécurité fournies avec l'ordinateur et suivez les étapes de la section [Avant d'intervenir à l'intérieur de votre ordinateur](#page-9-0). Après une intervention à l'intérieur de votre ordinateur, suivez les instructions de la section [Après intervention à l'intérieur de](#page-12-0)  [l'ordinateur.](#page-12-0) Pour plus de pratiques d'excellence en matière de sécurité, voir la page d'accueil de conformité à la réglementation en vigueur à l'adresse suivante : dell.com/regulatory\_compliance.

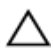

PRÉCAUTION : Les disques durs sont fragiles. Faites particulièrement attention lors de la manipulation du disque dur.

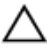

PRÉCAUTION : Pour éviter toute perte de données, ne retirez pas le disque dur pendant que l'ordinateur est en veille ou allumé.

### Prérequis

- 1 Retirez le [cache de fond.](#page-13-0)
- 2 Retirez la [batterie](#page-16-0).

- 1 Retirez les vis qui fixent l'assemblage de disque dur à l'assemblage de repose-mains et de clavier.
- 2 À l'aide de la languette de retrait, déconnectez le câble du disque dur de la carte système.

3 Soulevez l'assemblage de disque dur et son câble pour le dégager de l'assemblage de repose-mains et de clavier.

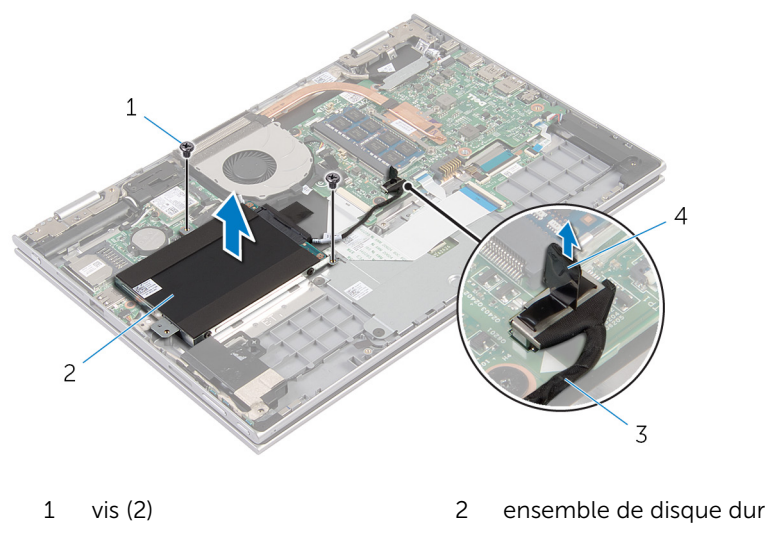

3 câble du disque dur 4 Patte d'extraction

- 4 Déconnectez l'interposeur du disque dur.
- 5 Retirez les vis de fixation du support au disque dur.
- 6 Soulevez le support de disque dur pour le retirer de ce dernier.

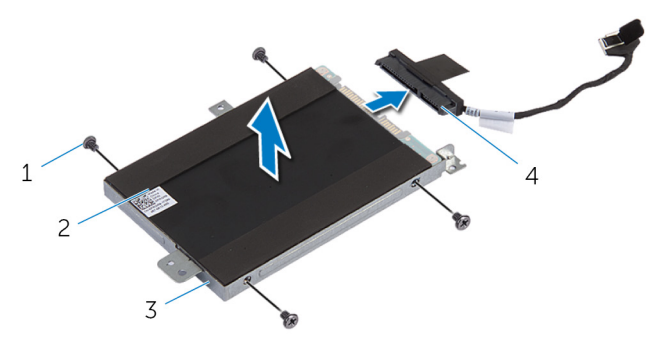

- 1 Vis (4) 2 disque dur
- 3 support de disque dur 4 interposeur
- 

## <span id="page-25-0"></span>Remise en place du disque dur

AVERTISSEMENT : Avant d'intervenir à l'intérieur de votre ordinateur, lisez les consignes de sécurité fournies avec l'ordinateur et suivez les étapes de la section [Avant d'intervenir à l'intérieur de votre ordinateur](#page-9-0). Après une intervention à l'intérieur de votre ordinateur, suivez les instructions de la section [Après intervention à l'intérieur de](#page-12-0)  [l'ordinateur.](#page-12-0) Pour plus de pratiques d'excellence en matière de sécurité, voir la page d'accueil de conformité à la réglementation en vigueur à l'adresse suivante : dell.com/regulatory\_compliance.

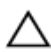

PRÉCAUTION : Les disques durs sont fragiles. Faites particulièrement attention lors de la manipulation du disque dur.

### Procédure

- 1 Alignez les trous de vis du disque dur avec ceux de son support.
- 2 Vissez les vis qui fixent le support de disque dur à ce dernier.
- **3** Connectez l'interposeur au disque dur.
- 4 Alignez les trous de vis de l'assemblage de disque dur avec ceux de l'assemblage de repose-mains et de clavier.
- 5 Vissez les vis qui fixent l'assemblage de disque dur à l'assemblage de repose-mains et de clavier.
- 6 Connectez le câble du disque dur à la carte système.

### Étapes finales

- 1 Remettez en place la [batterie.](#page-18-0)
- 2 Remettez en place le [cache de fond.](#page-15-0)

## <span id="page-26-0"></span>Retrait de la pile bouton

AVERTISSEMENT : Avant d'intervenir à l'intérieur de votre ordinateur, lisez les consignes de sécurité fournies avec l'ordinateur et suivez les étapes de la section [Avant d'intervenir à l'intérieur de votre ordinateur](#page-9-0). Après une intervention à l'intérieur de votre ordinateur, suivez les instructions de la section [Après intervention à l'intérieur de](#page-12-0)  [l'ordinateur.](#page-12-0) Pour plus de pratiques d'excellence en matière de sécurité, voir la page d'accueil de conformité à la réglementation en vigueur à l'adresse suivante : dell.com/regulatory\_compliance.

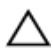

PRÉCAUTION : Le retrait de la pile bouton réinitialise les paramètres du système BIOS aux paramètres par défaut. Il est donc recommandé de prendre note de vos paramètres BIOS avant de retirer la pile bouton.

### Prérequis

- 1 Retirez le [cache de fond.](#page-13-0)
- 2 Retirez la [batterie](#page-16-0).

### Procédure

À l'aide d'une pointe en plastique, faites délicatement levier sur pile bouton pour la retirer de son support sur la carte système.

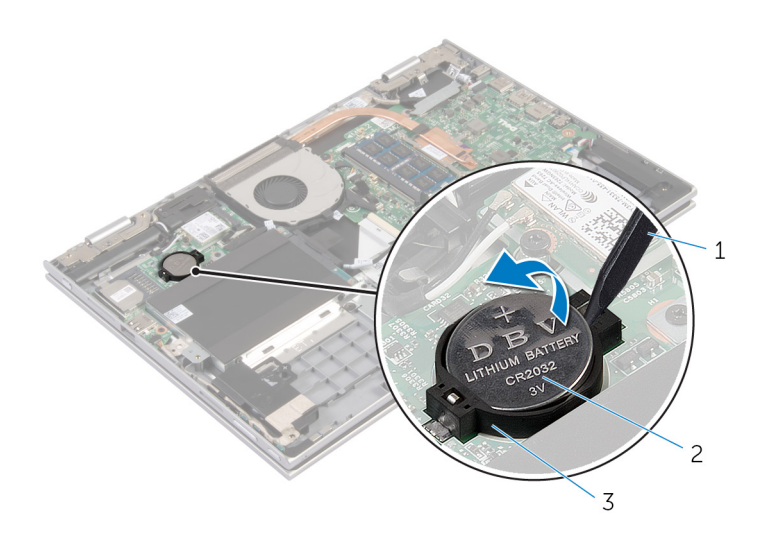

- 1 pointe en plastique 2 pile bouton
	-

support de batterie

## <span id="page-28-0"></span>Remise en place de la pile bouton

AVERTISSEMENT : Avant d'intervenir à l'intérieur de votre ordinateur, ⚠ lisez les consignes de sécurité fournies avec l'ordinateur et suivez les étapes de la section [Avant d'intervenir à l'intérieur de votre ordinateur](#page-9-0). Après une intervention à l'intérieur de votre ordinateur, suivez les instructions de la section Après intervention à l'intérieur de [l'ordinateur.](#page-12-0) Pour plus de pratiques d'excellence en matière de sécurité, voir la page d'accueil de conformité à la réglementation en vigueur à l'adresse suivante : dell.com/regulatory\_compliance.

### Procédure

En gardant le côté positif tourné vers le haut, insérez la pile bouton dans son support sur la carte système.

### Étapes finales

- 1 Remettez en place la [batterie.](#page-18-0)
- 2 Remettez en place le [cache de fond.](#page-15-0)

## <span id="page-29-0"></span>Retrait de la carte sans fil

AVERTISSEMENT : Avant d'intervenir à l'intérieur de votre ordinateur, lisez les consignes de sécurité fournies avec l'ordinateur et suivez les étapes de la section [Avant d'intervenir à l'intérieur de votre ordinateur](#page-9-0). Après une intervention à l'intérieur de votre ordinateur, suivez les instructions de la section [Après intervention à l'intérieur de](#page-12-0)  [l'ordinateur.](#page-12-0) Pour plus de pratiques d'excellence en matière de sécurité, voir la page d'accueil de conformité à la réglementation en vigueur à l'adresse suivante : dell.com/regulatory\_compliance.

### Prérequis

- 1 Retirez le [cache de fond.](#page-13-0)
- 2 Retirez la [batterie](#page-16-0).

- 1 Débranchez les câbles d'antenne de la carte sans fil.
- 2 Retirez la vis qui fixe la carte sans fil à la carte système.

3 Faites glisser la carte sans fil pour la retirer de son logement situé sur la carte système.

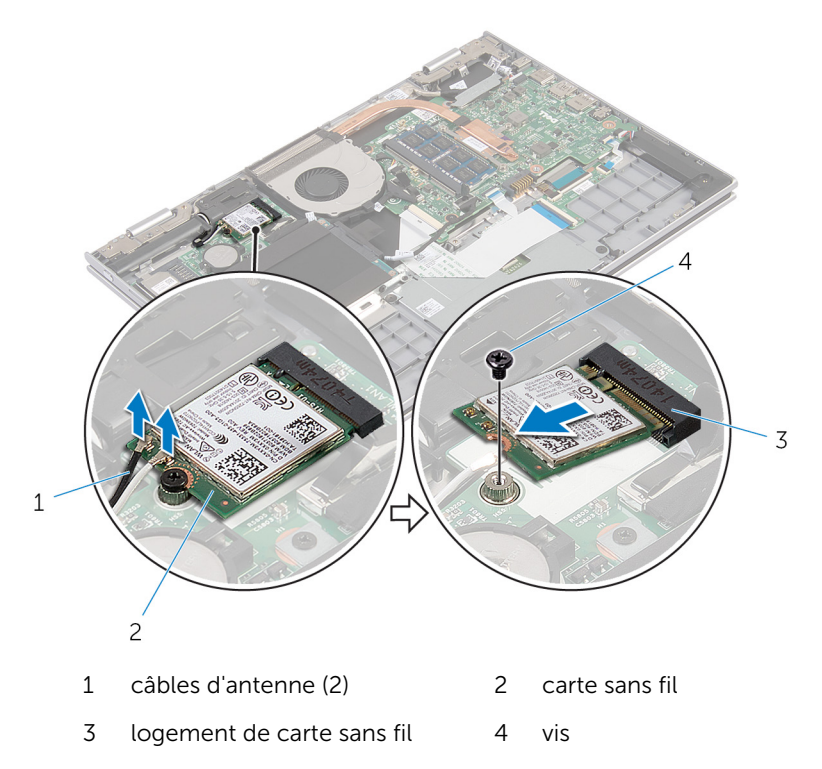

## <span id="page-31-0"></span>Remise en place de la carte sans fil

AVERTISSEMENT : Avant d'intervenir à l'intérieur de votre ordinateur, lisez les consignes de sécurité fournies avec l'ordinateur et suivez les étapes de la section [Avant d'intervenir à l'intérieur de votre ordinateur](#page-9-0). Après une intervention à l'intérieur de votre ordinateur, suivez les instructions de la section Après intervention à l'intérieur de [l'ordinateur.](#page-12-0) Pour plus de pratiques d'excellence en matière de sécurité, voir la page d'accueil de conformité à la réglementation en vigueur à l'adresse suivante : dell.com/regulatory\_compliance.

### Procédure

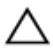

PRÉCAUTION : Pour éviter d'endommager la carte sans fil, ne placez aucun câble sous cette dernière.

- 1 Alignez l'encoche de la carte sans fil avec la languette de son logement sur la carte système.
- 2 Insérez la carte sans fil en l'inclinant dans le logement de carte sans fil.
- **3** Alignez le trou de vis de la carte sans fil avec celui de la carte système.
- 4 Vissez la vis qui fixe la carte sans fil à la carte système.
- 5 Connectez les câbles d'antenne à la carte sans fil.

Le tableau suivant indique les couleurs du câble d'antenne correspondant à la carte sans fil prise en charge par votre ordinateur.

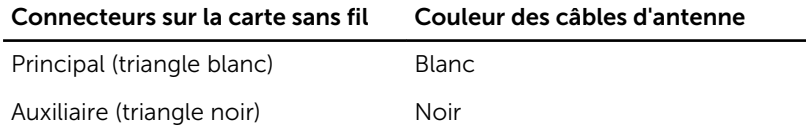

### Étapes finales

- 1 Remettez en place la [batterie.](#page-18-0)
- 2 Remettez en place le [cache de fond.](#page-15-0)

## <span id="page-32-0"></span>Retrait de la carte fille du clavier

AVERTISSEMENT : Avant d'intervenir à l'intérieur de votre ordinateur, lisez les consignes de sécurité fournies avec l'ordinateur et suivez les étapes de la section [Avant d'intervenir à l'intérieur de votre ordinateur](#page-9-0). Après une intervention à l'intérieur de votre ordinateur, suivez les instructions de la section Après intervention à l'intérieur de [l'ordinateur.](#page-12-0) Pour plus de pratiques d'excellence en matière de sécurité, voir la page d'accueil de conformité à la réglementation en vigueur à l'adresse suivante : dell.com/regulatory\_compliance.

### **Prérequis**

- 1 Retirez le [cache de fond.](#page-13-0)
- 2 Retirez la [batterie](#page-16-0).

### Procédure

1 Levez les loquets de connecteur et débranchez les câbles du clavier et les câbles de rétroéclairage du clavier de la carte fille du clavier.

2 Soulevez la carte fille du clavier de l'assemblage de repose-mains et de clavier.

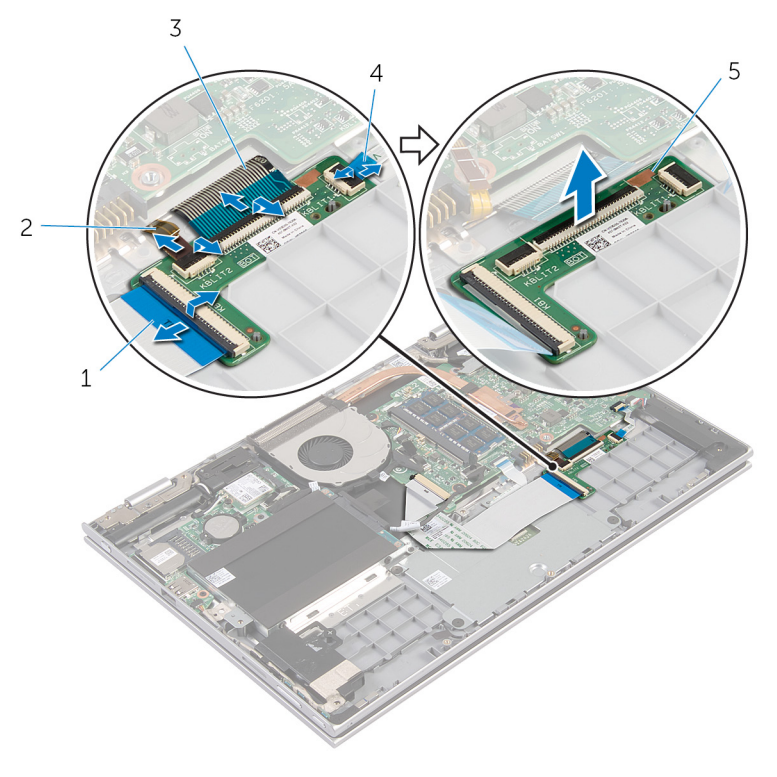

- 
- 
- 5 carte fille du clavier
- 1 câble de clavier  $\overline{2}$  câble de rétroéclairage du clavier
- 3 câble de clavier  $\frac{4}{100}$  câble de rétroéclairage du clavier

## <span id="page-34-0"></span>Remise en place de la carte fille du clavier

AVERTISSEMENT : Avant d'intervenir à l'intérieur de votre ordinateur, lisez les consignes de sécurité fournies avec l'ordinateur et suivez les étapes de la section [Avant d'intervenir à l'intérieur de votre ordinateur](#page-9-0). Après une intervention à l'intérieur de votre ordinateur, suivez les instructions de la section Après intervention à l'intérieur de [l'ordinateur.](#page-12-0) Pour plus de pratiques d'excellence en matière de sécurité, voir la page d'accueil de conformité à la réglementation en vigueur à l'adresse suivante : dell.com/regulatory\_compliance.

### Procédure

- 1 Placez la carte fille du clavier sur l'assemblage de repose-mains et de clavier.
- 2 Branchez les câbles du clavier et les câbles de rétroéclairage du clavier et appuyez sur les loquets pour fixer les câbles.

### Étapes finales

- 1 Remettez en place la [batterie.](#page-18-0)
- 2 Remettez en place le [cache de fond.](#page-15-0)

## <span id="page-35-0"></span>Retrait de la carte des boutons d'alimentation et de volume

AVERTISSEMENT : Avant d'intervenir à l'intérieur de votre ordinateur, lisez les consignes de sécurité fournies avec l'ordinateur et suivez les étapes de la section [Avant d'intervenir à l'intérieur de votre ordinateur](#page-9-0). Après une intervention à l'intérieur de votre ordinateur, suivez les instructions de la section Après intervention à l'intérieur de [l'ordinateur.](#page-12-0) Pour plus de pratiques d'excellence en matière de sécurité, voir la page d'accueil de conformité à la réglementation en vigueur à l'adresse suivante : dell.com/regulatory\_compliance.

### **Prérequis**

- 1 Retirez le [cache de fond.](#page-13-0)
- 2 Retirez la [batterie](#page-16-0).
- 3 Suivez les procédures de l'étape 1 à l'étape 3 de la section « Retrait du [disque dur](#page-23-0) ».

- 1 Décollez le ruban adhésif qui fixe le câble de la carte des boutons d'alimentation et de volume à l'assemblage de repose-mains et de clavier.
- 2 Déconnectez le câble de la carte des boutons d'alimentation et de volume de la carte système.
- 3 Retirez le câble de la carte des boutons d'alimentation et de volume des guides d'acheminement situés sur le haut-parleur.
- 4 Retirez le ruban adhésif qui fixe la carte des boutons d'alimentation et de volume au haut-parleur.
5 Soulevez la carte des boutons d'alimentation et de volume et son câble pour les retirer de l'assemblage de repose-mains et de clavier.

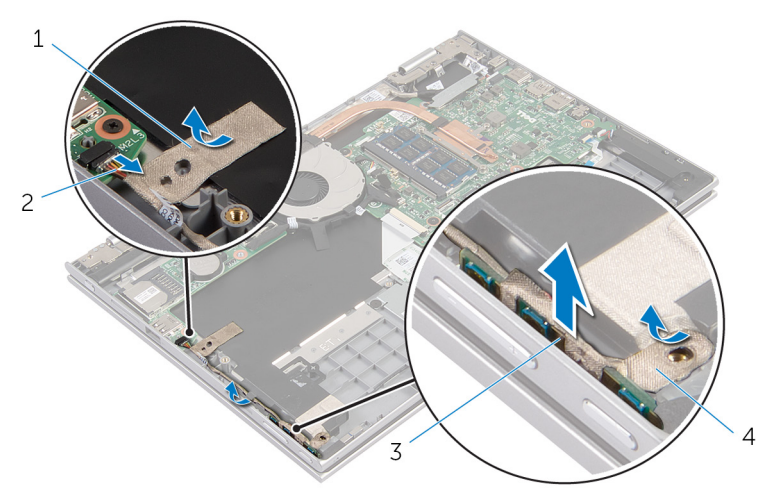

- 
- 3 carte des boutons d'alimentation et de volume
- 1 ruban adhésif 2 câble de la carte des boutons d'alimentation et de volume
	- 4 ruban adhésif

### <span id="page-37-0"></span>Remise en place de la carte des boutons d'alimentation et de volume

AVERTISSEMENT : Avant d'intervenir à l'intérieur de votre ordinateur, ∧∖ lisez les consignes de sécurité fournies avec l'ordinateur et suivez les étapes de la section [Avant d'intervenir à l'intérieur de votre ordinateur](#page-9-0). Après une intervention à l'intérieur de votre ordinateur, suivez les instructions de la section [Après intervention à l'intérieur de](#page-12-0)  [l'ordinateur.](#page-12-0) Pour plus de pratiques d'excellence en matière de sécurité, voir la page d'accueil de conformité à la réglementation en vigueur à l'adresse suivante : dell.com/regulatory\_compliance.

### Procédure

- 1 Placez la carte des boutons d'alimentation et de volume dans son logement sur l'assemblage de repose-mains et de clavier.
- 2 Collez le ruban adhésif qui fixe la carte des boutons d'alimentation et de volume au haut-parleur.
- 3 Acheminez le câble de la carte des boutons d'alimentation et de volume dans les guides d'acheminement situés sur le haut-parleur.
- 4 Connectez le câble de la carte des boutons d'alimentation et de volume à la carte système.
- 5 Collez le ruban adhésif qui fixe le câble de la carte des boutons d'alimentation et de volume à l'assemblage de repose-mains et de clavier.

- 1 Suivez les procédures de l'étape 4 à l'étape 6 de la section « Remise en place du [disque dur](#page-25-0) ».
- 2 Remettez en place la [batterie.](#page-18-0)
- **3** Remettez en place le [cache de fond.](#page-15-0)

## Retrait des haut-parleurs

AVERTISSEMENT : Avant d'intervenir à l'intérieur de votre ordinateur, lisez les consignes de sécurité fournies avec l'ordinateur et suivez les étapes de la section [Avant d'intervenir à l'intérieur de votre ordinateur](#page-9-0). Après une intervention à l'intérieur de votre ordinateur, suivez les instructions de la section [Après intervention à l'intérieur de](#page-12-0)  [l'ordinateur.](#page-12-0) Pour plus de pratiques d'excellence en matière de sécurité, voir la page d'accueil de conformité à la réglementation en vigueur à l'adresse suivante : dell.com/regulatory\_compliance.

#### Prérequis

- 1 Retirez le [cache de fond.](#page-13-0)
- 2 Retirez la [batterie](#page-16-0).
- 3 Retirez la [carte des boutons d'alimentation et de volume](#page-35-0).

### Procédure

- 1 Débranchez le câble du haut-parleur de la carte système.
- 2 Décollez le ruban adhésif qui fixe le câble des haut-parleurs à l'assemblage de repose-mains et de clavier.
- 3 Retirez le câble des haut-parleurs des quides d'acheminement situés sur l'assemblage de repose-mains et de clavier.

Dégagez les haut-parleurs des embouts d'alignement, soulevez les hautparleurs et leur câble et dégagez-les de l'assemblage de repose-mains et de clavier.

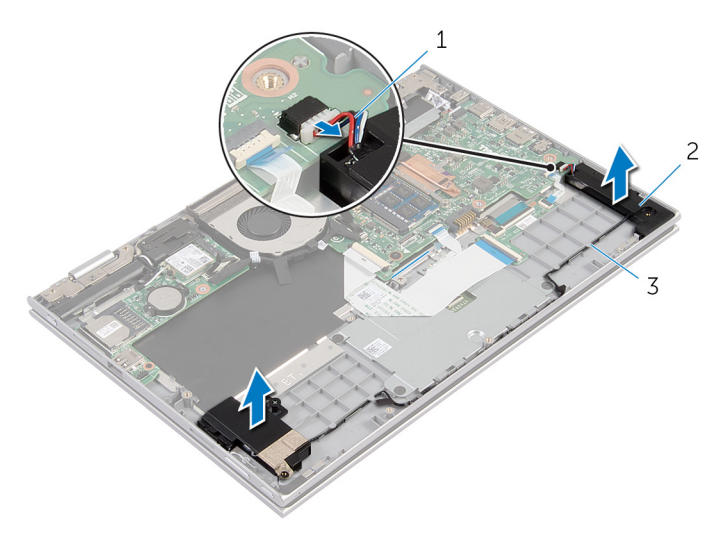

- câble du haut-parleur 2 haut-parleurs (2)
- guides d'acheminement

### Remise en place des hautparleurs

AVERTISSEMENT : Avant d'intervenir à l'intérieur de votre ordinateur, lisez les consignes de sécurité fournies avec l'ordinateur et suivez les étapes de la section [Avant d'intervenir à l'intérieur de votre ordinateur](#page-9-0). Après une intervention à l'intérieur de votre ordinateur, suivez les instructions de la section Après intervention à l'intérieur de [l'ordinateur.](#page-12-0) Pour plus de pratiques d'excellence en matière de sécurité, voir la page d'accueil de conformité à la réglementation en vigueur à l'adresse suivante : dell.com/regulatory\_compliance.

#### Procédure

- 1 À l'aide des embouts d'alignement situés sur l'assemblage de reposemains et de clavier, placez les haut-parleurs sur l'assemblage de reposemains et de clavier.
- 2 Acheminez le câble des haut-parleurs dans les guides d'acheminement situés sur l'assemblage de repose-mains et de clavier.
- 3 Collez les rubans adhésifs qui fixent le câble des haut-parleurs sur l'ensemble de repose-mains et de clavier.
- 4 Connectez le câble du haut-parleur à la carte système.

- 1 Remettez en place la [carte des boutons d'alimentation et de volume.](#page-37-0)
- 2 Remettez en place la [batterie.](#page-18-0)
- 3 Remettez en place le [cache de fond.](#page-15-0)

## Retrait du pavé tactile

AVERTISSEMENT : Avant d'intervenir à l'intérieur de votre ordinateur, lisez les consignes de sécurité fournies avec l'ordinateur et suivez les étapes de la section [Avant d'intervenir à l'intérieur de votre ordinateur](#page-9-0). Après une intervention à l'intérieur de votre ordinateur, suivez les instructions de la section [Après intervention à l'intérieur de](#page-12-0)  [l'ordinateur.](#page-12-0) Pour plus de pratiques d'excellence en matière de sécurité, voir la page d'accueil de conformité à la réglementation en vigueur à l'adresse suivante : dell.com/regulatory\_compliance.

#### Prérequis

- 1 Retirez le [cache de fond.](#page-13-0)
- 2 Retirez la [batterie](#page-16-0).

### Procédure

1 Levez le loquet du connecteur et débranchez le câble du clavier de la carte fille du clavier.

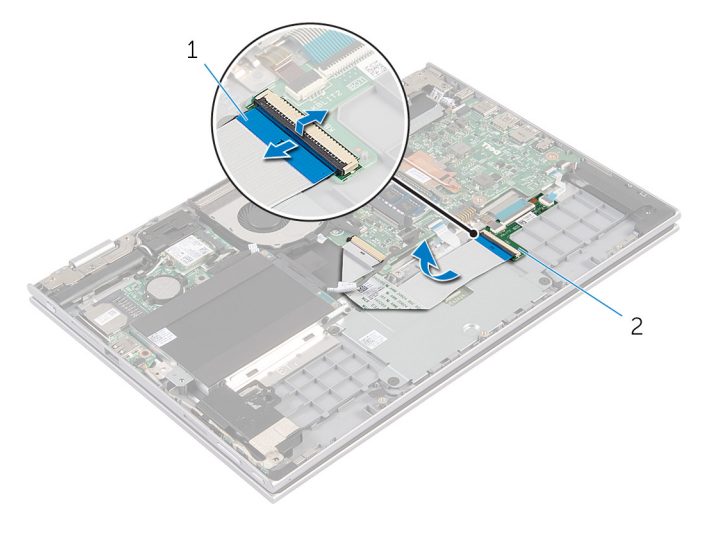

1 câble de clavier 2 carte fille du clavier

- 2 Soulevez le loquet du connecteur et déconnectez le câble du pavé tactile du pavé tactile.
- 3 Retirez les vis qui fixent le support du pavé tactile à l'assemblage de repose-mains et de clavier.
- 4 Soulevez le support du pavé tactile pour le retirer de l'assemblage de repose-mains et de clavier.

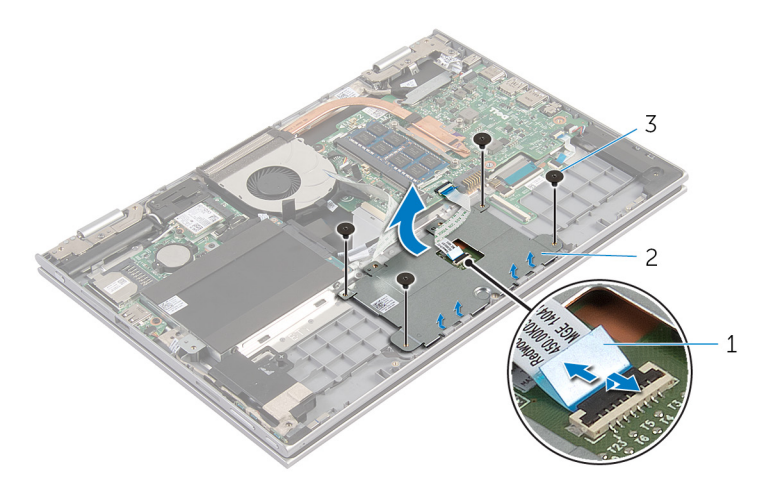

- 1 câble de la tablette tactile 2 support du pavé tactile
- 3 Vis (4)
- 5 Décollez le ruban adhésif qui fixe le pavé tactile à l'assemblage de repose-mains et de clavier.

Soulevez le pavé tactile pour le retirer de l'ordinateur.

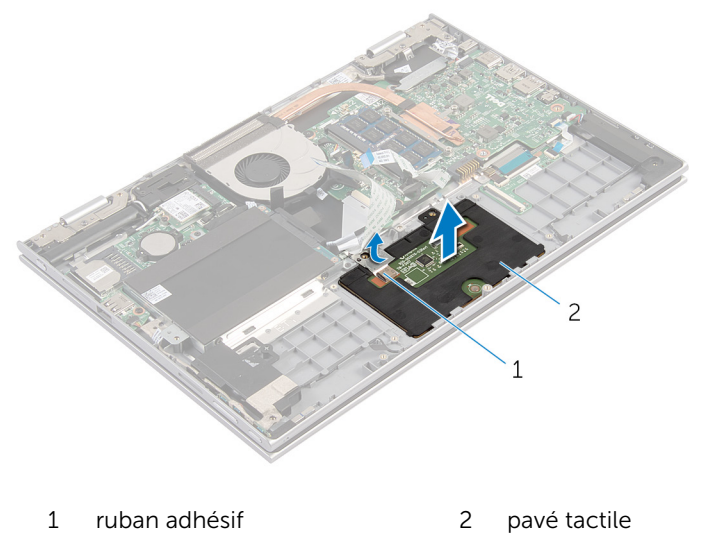

### Remise en place du pavé tactile

AVERTISSEMENT : Avant d'intervenir à l'intérieur de votre ordinateur, ∧ lisez les consignes de sécurité fournies avec l'ordinateur et suivez les étapes de la section [Avant d'intervenir à l'intérieur de votre ordinateur](#page-9-0). Après une intervention à l'intérieur de votre ordinateur, suivez les instructions de la section Après intervention à l'intérieur de [l'ordinateur.](#page-12-0) Pour plus de pratiques d'excellence en matière de sécurité, voir la page d'accueil de conformité à la réglementation en vigueur à l'adresse suivante : dell.com/regulatory\_compliance.

#### Procédure

- 1 Insérez les languettes du pavé tactile dans les fentes correspondantes sur l'assemblage de repose-mains et de clavier.
- 2 Collez le ruban adhésif qui fixe le pavé tactile à l'assemblage de reposemains et de clavier.
- 3 Alignez les trous de vis situés sur le support du pavé tactile avec ceux de l'assemblage de repose-mains et de clavier.
- 4 Vissez les vis qui fixent le support du pavé tactile à l'assemblage de repose-mains et de clavier.
- 5 Insérez le câble du pavé tactile dans son connecteur et appuyez sur le loquet pour fixer le câble.
- 6 Faites glisser le câble du clavier dans le connecteur de la carte fille du clavier, puis appuyez sur le loquet du connecteur pour fixer le câble.

- 1 Remettez en place la [batterie.](#page-18-0)
- 2 Remettez en place le [cache de fond.](#page-15-0)

## <span id="page-45-0"></span>Retrait du ventilateur

AVERTISSEMENT : Avant d'intervenir à l'intérieur de votre ordinateur, lisez les consignes de sécurité fournies avec l'ordinateur et suivez les étapes de la section [Avant d'intervenir à l'intérieur de votre ordinateur](#page-9-0). Après une intervention à l'intérieur de votre ordinateur, suivez les instructions de la section [Après intervention à l'intérieur de](#page-12-0)  [l'ordinateur.](#page-12-0) Pour plus de pratiques d'excellence en matière de sécurité, voir la page d'accueil de conformité à la réglementation en vigueur à l'adresse suivante : dell.com/regulatory\_compliance.

#### Prérequis

- 1 Retirez le [cache de fond.](#page-13-0)
- 2 Retirez la [batterie](#page-16-0).

### Procédure

1 Soulevez le loquet et débranchez de la carte système le câble de la carte d'E/S.

Retirez le câble de la carte d'E/S des guides d'acheminement situés sur le ventilateur.

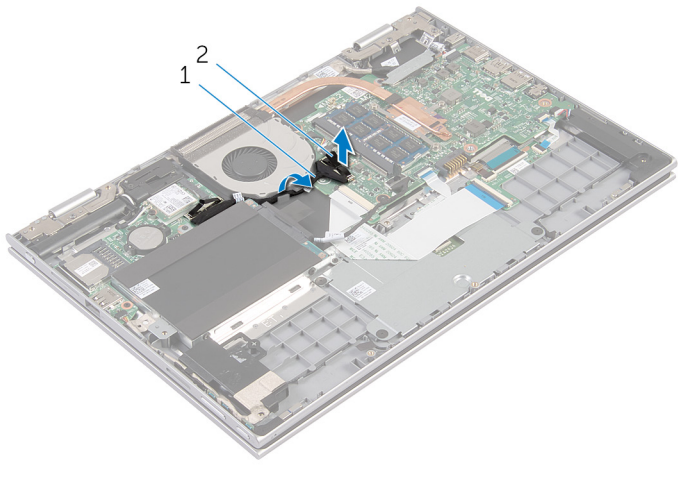

- câble de la carte d'E/S 2 connecteur du câble de la carte d'E/S
- Déconnectez le câble du ventilateur de la carte système.
- Retirez les vis qui fixent le ventilateur e à l'assemblage de repose-mains et de clavier.

5 Soulevez le ventilateur pour le retirer de l'assemblage de repose-mains et de clavier.

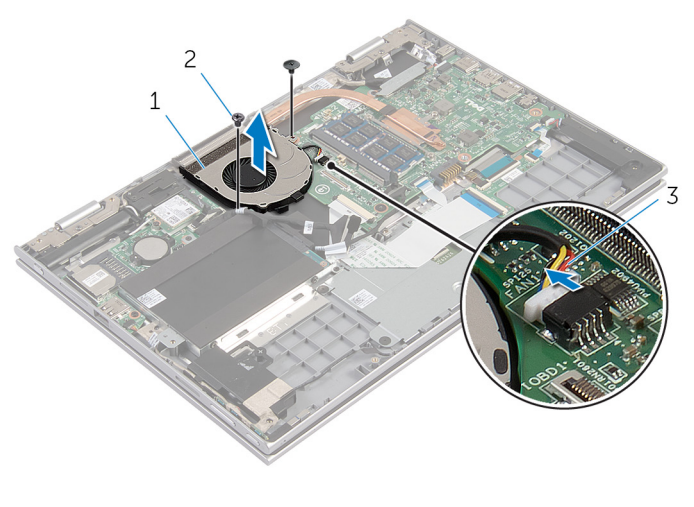

- 1 le ventilateur 2 vis (2)
- 3 câble du ventilateur

## <span id="page-48-0"></span>Remise en place du ventilateur

AVERTISSEMENT : Avant d'intervenir à l'intérieur de votre ordinateur, lisez les consignes de sécurité fournies avec l'ordinateur et suivez les étapes de la section [Avant d'intervenir à l'intérieur de votre ordinateur](#page-9-0). Après une intervention à l'intérieur de votre ordinateur, suivez les instructions de la section [Après intervention à l'intérieur de](#page-12-0)  [l'ordinateur.](#page-12-0) Pour plus de pratiques d'excellence en matière de sécurité, voir la page d'accueil de conformité à la réglementation en vigueur à l'adresse suivante : dell.com/regulatory\_compliance.

#### Procédure

- 1 Alignez les trous de vis du ventilateur avec ceux de l'assemblage de repose-mains et de clavier.
- 2 Vissez les vis qui fixent le ventilateur à l'assemblage de repose-mains et de clavier.
- 3 Connectez le câble du ventilateur à la carte système.
- 4 Acheminez le câble de la carte d'E/S dans les guides d'acheminement situés sur le ventilateur.
- 5 Faites glisser le câble de la carte d'E/S dans son connecteur sur la carte système, puis appuyez sur le loquet pour fixer le câble.

- 1 Remettez en place la [batterie.](#page-18-0)
- 2 Remettez en place le [cache de fond.](#page-15-0)

### <span id="page-49-0"></span>Retrait du dissipateur thermique

∧ AVERTISSEMENT : Avant d'intervenir à l'intérieur de votre ordinateur, lisez les consignes de sécurité fournies avec l'ordinateur et suivez les étapes de la section [Avant d'intervenir à l'intérieur de votre ordinateur](#page-9-0). Après une intervention à l'intérieur de votre ordinateur, suivez les instructions de la section Après intervention à l'intérieur de [l'ordinateur.](#page-12-0) Pour plus de pratiques d'excellence en matière de sécurité, voir la page d'accueil de conformité à la réglementation en vigueur à l'adresse suivante : dell.com/regulatory\_compliance.

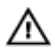

AVERTISSEMENT : Le dissipateur de chaleur peut chauffer lorsque le système est en cours d'utilisation. Laissez-le refroidir avant de le manipuler.

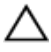

PRÉCAUTION : Pour assurer un refroidissement maximal du processeur, ne touchez pas les zones de transfert de chaleur sur le dissipateur de chaleur. La graisse de la peau peut réduire les capacités de transfert de chaleur de la graisse thermique.

### Prérequis

- 1 Retirez le [cache de fond.](#page-13-0)
- 2 Retirez la [batterie](#page-16-0).

#### Procédure

1 Dans l'ordre séquentiel (indiqué sur le dissipateur de chaleur), desserrez les vis imperdables qui fixent le dissipateur de chaleur à la carte système. 2 Soulevez le dissipateur de chaleur pour le retirer de la carte système.

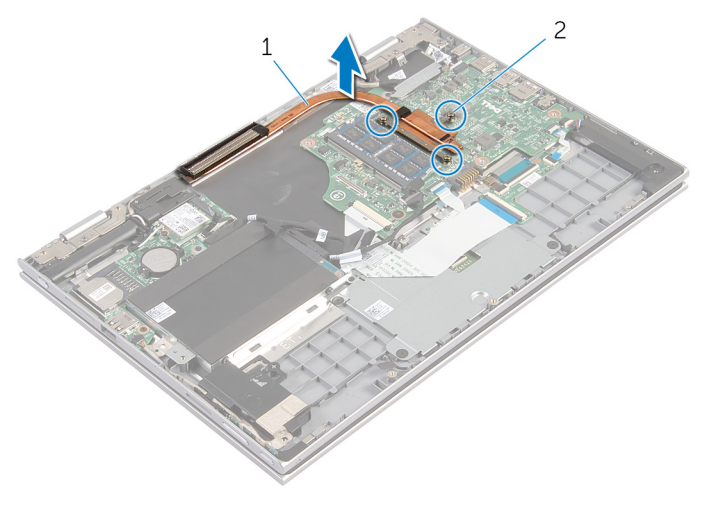

1 Dissipateur de chaleur 2 vis imperdables (3)

### <span id="page-51-0"></span>Remise en place du dissipateur de chaleur

AVERTISSEMENT : Avant d'intervenir à l'intérieur de votre ordinateur, lisez les consignes de sécurité fournies avec l'ordinateur et suivez les étapes de la section [Avant d'intervenir à l'intérieur de votre ordinateur](#page-9-0). Après une intervention à l'intérieur de votre ordinateur, suivez les instructions de la section Après intervention à l'intérieur de [l'ordinateur.](#page-12-0) Pour plus de pratiques d'excellence en matière de sécurité, voir la page d'accueil de conformité à la réglementation en vigueur à l'adresse suivante : dell.com/regulatory\_compliance.

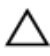

PRÉCAUTION : Si vous n'alignez pas correctement le dissipateur de chaleur, la carte système et le processeur risquent d'être endommagés.

REMARQUE : Il est possible de réutiliser la graisse thermique d'origine si la carte système et le dissipateur de chaleur d'origine sont réinstallés ensemble. Si la carte système ou le dissipateur de chaleur est remplacé, utilisez le patin de refroidissement fourni dans le kit afin de vous assurer de la conductivité thermique.

### Procédure

- 1 Alignez les trous de vis du dissipateur de chaleur avec ceux de la carte système.
- 2 Dans l'ordre séquentiel (indiqué sur le dissipateur de chaleur), serrez les vis imperdables de fixation du dissipateur à la carte système.

- 1 Remettez en place la [batterie.](#page-18-0)
- 2 Remettez en place le [cache de fond.](#page-15-0)

## Retrait de la carte d'E/S

AVERTISSEMENT : Avant d'intervenir à l'intérieur de votre ordinateur, lisez les consignes de sécurité fournies avec l'ordinateur et suivez les étapes de la section [Avant d'intervenir à l'intérieur de votre ordinateur](#page-9-0). Après une intervention à l'intérieur de votre ordinateur, suivez les instructions de la section [Après intervention à l'intérieur de](#page-12-0)  [l'ordinateur.](#page-12-0) Pour plus de pratiques d'excellence en matière de sécurité, voir la page d'accueil de conformité à la réglementation en vigueur à l'adresse suivante : dell.com/regulatory\_compliance.

#### Prérequis

- 1 Retirez le [cache de fond.](#page-13-0)
- 2 Retirez la [batterie](#page-16-0).
- **3** Retirez le [disque dur.](#page-23-0)
- 4 Retirez la [carte sans fil](#page-29-0).
- 5 Retirez la [pile bouton](#page-26-0).

#### Procédure

- 1 Déconnectez le câble de carte d'E/S de cette dernière.
- 2 Déconnectez le câble de la carte des boutons d'alimentation et de volume de la carte d'E/S.
- 3 Retirez la vis qui fixe la carte d'E/S à l'assemblage de repose-mains et de clavier.

Soulevez la carte d'E/S pour la dégager de l'assemblage de repose-mains et de clavier.

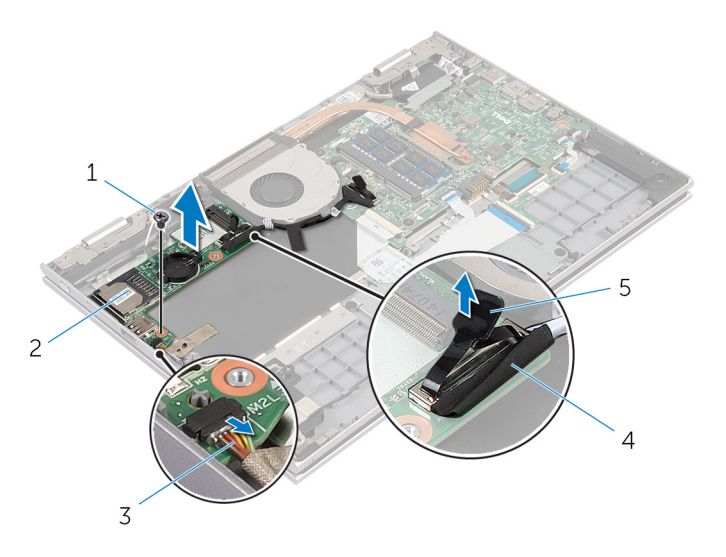

- 
- câble de la carte des boutons d'alimentation et de volume
- vis 2 carte d'E/S
	- câble de la carte d'E/S

Patte d'extraction

### Remise en place de la carte d'E/S

AVERTISSEMENT : Avant d'intervenir à l'intérieur de votre ordinateur, lisez les consignes de sécurité fournies avec l'ordinateur et suivez les étapes de la section [Avant d'intervenir à l'intérieur de votre ordinateur](#page-9-0). Après une intervention à l'intérieur de votre ordinateur, suivez les instructions de la section Après intervention à l'intérieur de [l'ordinateur.](#page-12-0) Pour plus de pratiques d'excellence en matière de sécurité, voir la page d'accueil de conformité à la réglementation en vigueur à l'adresse suivante : dell.com/regulatory\_compliance.

### Procédure

- 1 À l'aide des embouts d'alignement, placez la carte d'E/S sur l'assemblage de repose-mains et de clavier.
- 2 Alignez le trou de vis de la carte d'E/S avec celui de l'assemblage de repose-mains et de clavier.
- 3 Vissez la vis qui fixe la carte d'E/S à l'assemblage de repose-mains et de clavier.
- 4 Connectez le câble de la carte des boutons d'alimentation et de volume à la carte d'E/S.
- 5 Connectez le câble de la carte d'E/S à la carte d'E/S.

- 1 Remettez en place la [pile bouton.](#page-28-0)
- 2 Remettez en place la [carte sans fil](#page-31-0).
- 3 Remettez en place le [disque dur.](#page-25-0)
- 4 Remettez en place la [batterie.](#page-18-0)
- 5 Remettez en place le [cache de fond.](#page-15-0)

### Retrait du port d'adaptateur d'alimentation

AVERTISSEMENT : Avant d'intervenir à l'intérieur de votre ordinateur,<br>Notation lisez les consignes de sécurité fournies avec l'ordinateur et suivez les étapes de la section [Avant d'intervenir à l'intérieur de votre ordinateur](#page-9-0). Après une intervention à l'intérieur de votre ordinateur, suivez les instructions de la section Après intervention à l'intérieur de [l'ordinateur.](#page-12-0) Pour plus de pratiques d'excellence en matière de sécurité, voir la page d'accueil de conformité à la réglementation en vigueur à l'adresse suivante : dell.com/regulatory\_compliance.

### **Prérequis**

- 1 Retirez le [cache de fond.](#page-13-0)
- 2 Retirez la [batterie](#page-16-0).

### Procédure

- 1 Déconnectez le câble de port d'adaptateur d'alimentation de la carte système.
- 2 Retirez la vis qui fixe le port de l'adaptateur d'alimentation à l'assemblage de repose-mains et de clavier.

3 Soulevez le port d'adaptateur d'alimentation et son câble pour les retirer de l'assemblage de repose-mains et de clavier.

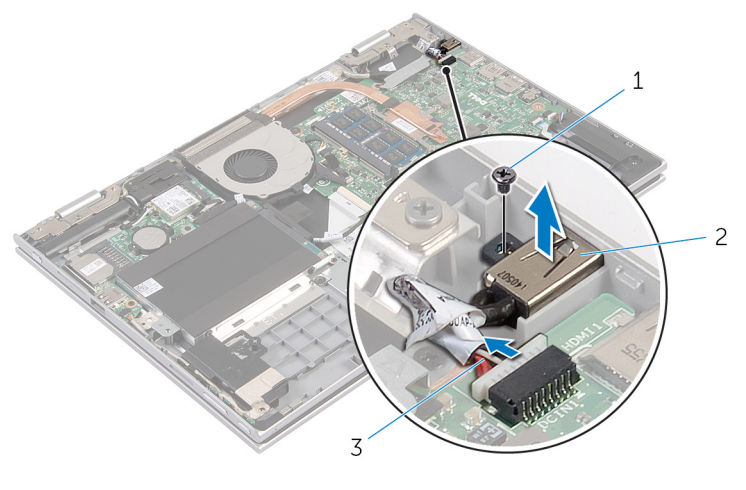

- 1 vis 2 port d'adaptateur d'alimentation
- 3 câble du port d'adaptateur d'alimentation

### Remise en place du port d'adaptateur d'alimentation

AVERTISSEMENT : Avant d'intervenir à l'intérieur de votre ordinateur, lisez les consignes de sécurité fournies avec l'ordinateur et suivez les étapes de la section [Avant d'intervenir à l'intérieur de votre ordinateur](#page-9-0). Après une intervention à l'intérieur de votre ordinateur, suivez les instructions de la section Après intervention à l'intérieur de [l'ordinateur.](#page-12-0) Pour plus de pratiques d'excellence en matière de sécurité, voir la page d'accueil de conformité à la réglementation en vigueur à l'adresse suivante : dell.com/regulatory\_compliance.

#### Procédure

- 1 Placez le port de l'adaptateur d'alimentation dans son logement situé sur l'assemblage de repose-mains et de clavier.
- 2 Alignez le trou de vis du port de l'adaptateur d'alimentation avec celui de l'assemblage de repose-mains et de clavier.
- 3 Connectez le câble de port d'adaptateur d'alimentation à la carte système.

- 1 Remettez en place la [batterie.](#page-18-0)
- 2 Remettez en place le [cache de fond.](#page-15-0)

## Retrait de la carte système

AVERTISSEMENT : Avant d'intervenir à l'intérieur de votre ordinateur, lisez les consignes de sécurité fournies avec l'ordinateur et suivez les étapes de la section [Avant d'intervenir à l'intérieur de votre ordinateur](#page-9-0). Après une intervention à l'intérieur de votre ordinateur, suivez les instructions de la section [Après intervention à l'intérieur de](#page-12-0)  [l'ordinateur.](#page-12-0) Pour plus de pratiques d'excellence en matière de sécurité, voir la page d'accueil de conformité à la réglementation en vigueur à l'adresse suivante : dell.com/regulatory\_compliance.

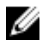

REMARQUE : Le numéro de série de votre ordinateur se trouve sur la carte système. Vous devez saisir le numéro de série dans le BIOS après avoir remis la carte système en place.

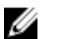

REMARQUE : La remise en place de la carte système supprime les modifications que vous avez apportées au BIOS à l'aide du programme de configuration du BIOS. Vous devez apporter de nouveau les modifications souhaitées après avoir remplacé la carte système.

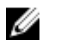

REMARQUE : Avant de déconnecter les câbles de la carte système, notez l'emplacement des connecteurs pour pouvoir les reconnecter correctement après la remise en place de la carte système.

#### Prérequis

- 1 Retirez le [cache de fond.](#page-13-0)
- 2 Retirez la [batterie](#page-16-0).
- 3 Retirez le [module de mémoire.](#page-19-0)
- 4 Déposez le [ventilateur](#page-45-0)
- 5 Retirez le [dissipateur thermique](#page-49-0).

#### Procédure

- 1 Retirez les vis qui fixent le support de câble d'écran à la carte système, puis soulevez le support de câble d'écran pour le dégager de la carte système.
- 2 Déconnectez le câble de l'écran de la carte système à l'aide de la languette de retrait.

3 Décollez le ruban adhésif du connecteur de la carte du bouton Windows, puis déconnectez le câble de la carte du bouton Windows pour le dégager de son connecteur.

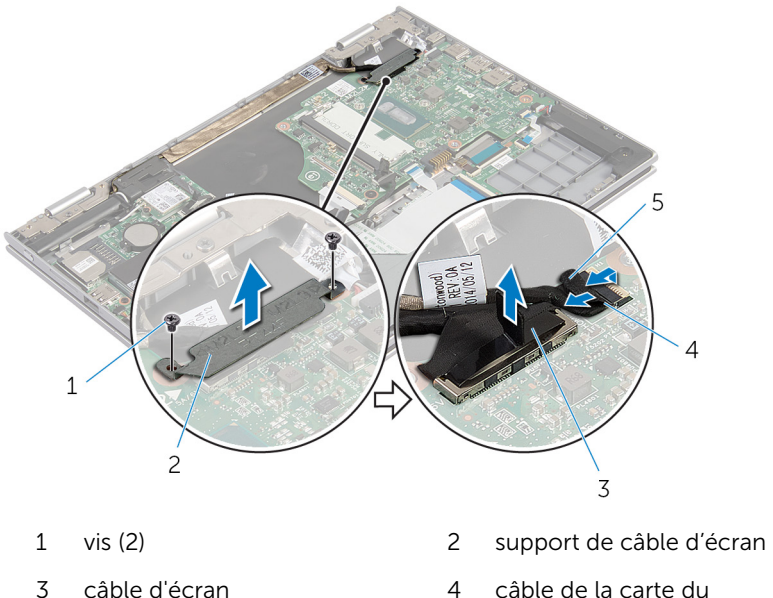

bouton Windows

- 5 ruban adhésif
- 4 À l'aide de la languette de retrait, déconnectez le câble du clavier et celui du disque dur de la carte système.
- 5 Levez le loquet du connecteur et déconnectez le câble de rétroéclairage du clavier de la carte système.
- 6 Levez le loquet du connecteur et déconnectez le câble de l'écran de la carte système.

7 Déconnectez le câble des haut-parleurs et le câble du port de l'adaptateur d'alimentation de la carte système.

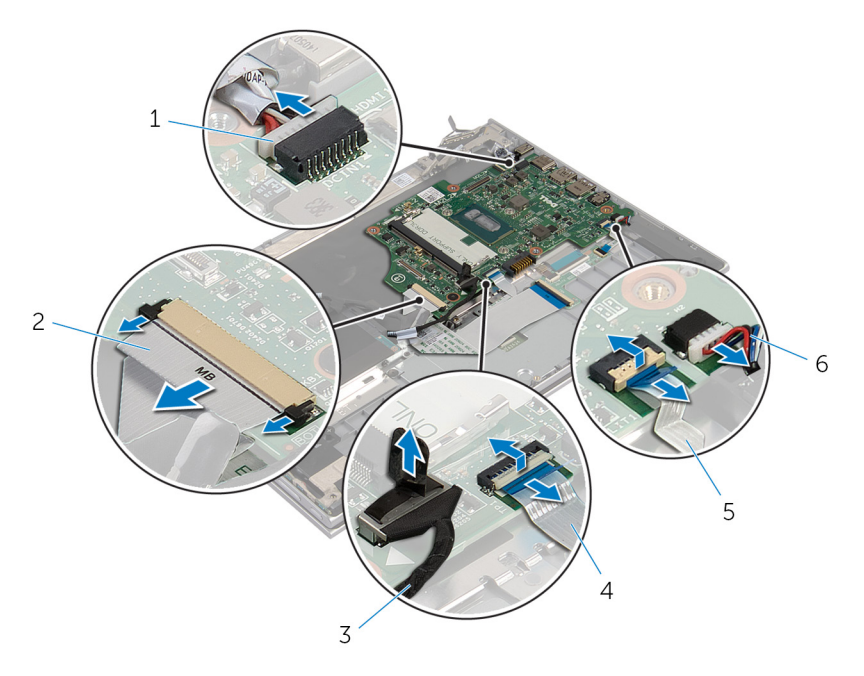

- 1 câble du port d'adaptateur d'alimentation
- 
- 5 câble de rétroéclairage du 6 câble du haut-parleur clavier
- 2 câble de clavier
- 3 câble du disque dur 4 câble de la tablette tactile
	-

8 Retirez la vis qui fixe la carte système à l'assemblage de repose-mains et de clavier et soulevez la carte système dernière pour la retirer de ce dernier.

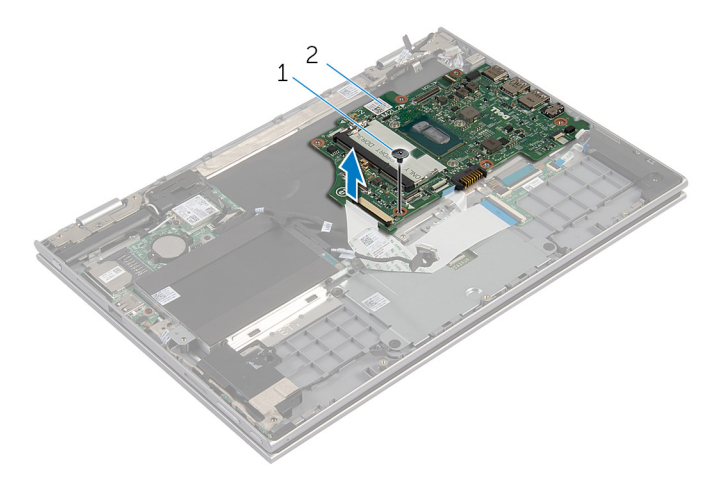

1 vis 2 carte système

### Remise en place de la carte système

AVERTISSEMENT : Avant d'intervenir à l'intérieur de votre ordinateur, lisez les consignes de sécurité fournies avec l'ordinateur et suivez les étapes de la section [Avant d'intervenir à l'intérieur de votre ordinateur](#page-9-0). Après une intervention à l'intérieur de votre ordinateur, suivez les instructions de la section Après intervention à l'intérieur de [l'ordinateur.](#page-12-0) Pour plus de pratiques d'excellence en matière de sécurité, voir la page d'accueil de conformité à la réglementation en vigueur à l'adresse suivante : dell.com/regulatory\_compliance.

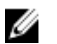

REMARQUE : Le numéro de série de votre ordinateur se trouve sur la carte système. Vous devez saisir le numéro de série dans le BIOS après avoir remis la carte système en place.

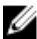

REMARQUE : La remise en place de la carte système supprime les modifications que vous avez apportées au BIOS à l'aide du programme de configuration du BIOS. Vous devez apporter de nouveau les modifications souhaitées après avoir remplacé la carte système.

#### Procédure

- 1 Alignez les trous de vis de la carte système avec ceux de l'assemblage de repose-mains et de clavier.
- 2 Vissez la vis qui fixe la carte système à l'assemblage de repose-mains et de clavier.
- 3 Connectez le câble du port de l'adaptateur d'alimentation et celui des haut-parleurs à la carte système.
- 4 Insérez le câble du pavé tactile dans son connecteur sur la carte système, puis appuyez sur le loquet pour fixer le câble.
- 5 Insérez le câble du clavier et le câble de rétroéclairage du clavier dans leurs connecteurs respectifs, puis appuyez sur les loquets de connecteur pour fixer les câbles.
- 6 Connectez le câble du disque dur à la carte système.
- 7 Fixez le câble de la carte du bouton Windows sur le connecteur de la carte système et collez le ruban adhésif sur le connecteur de la carte du bouton Windows pour fixer le câble.
- 8 Branchez le câble d'écran sur la carte système.
- 9 Alignez les trous de vis du support de câble d'écran avec ceux de la carte système.
- 10 Vissez les vis qui fixent le support de câble d'écran à la carte système.

### Étapes finales

- 1 Remettez en place le [dissipateur thermique.](#page-51-0)
- 2 Remettez en place le [ventilateur.](#page-48-0)
- 3 Remettez en place la [barrette de mémoire](#page-21-0).
- 4 Remettez en place la [batterie.](#page-18-0)
- 5 Remettez en place le [cache de fond.](#page-15-0)

### Saisir le numéro de série dans le BIOS

- 1 Mettez l'ordinateur sous tension.
- 2 Appuyez sur la touche F2 lorsque le logo DELL s'affiche pour accéder au programme de configuration du système.
- 3 Accédez à l'onglet Main (Principal) et saisissez le numéro de série dans le champ Service Tag Input (Saisie du numéro de série).

# <span id="page-64-0"></span>Retrait de l'ensemble écran

AVERTISSEMENT : Avant d'intervenir à l'intérieur de votre ordinateur, lisez les consignes de sécurité fournies avec l'ordinateur et suivez les étapes de la section [Avant d'intervenir à l'intérieur de votre ordinateur](#page-9-0). Après une intervention à l'intérieur de votre ordinateur, suivez les instructions de la section [Après intervention à l'intérieur de](#page-12-0)  [l'ordinateur.](#page-12-0) Pour plus de pratiques d'excellence en matière de sécurité, voir la page d'accueil de conformité à la réglementation en vigueur à l'adresse suivante : dell.com/regulatory\_compliance.

#### Prérequis

- 1 Retirez le [cache de fond.](#page-13-0)
- 2 Retirez la [batterie](#page-16-0).

### Procédure

- 1 Débranchez les câbles d'antenne de la carte sans fil.
- 2 Retirez les vis qui fixent le support de câble d'écran à la carte système.
- 3 Soulevez le support de câble d'écran pour le retirer de la carte système.
- 4 Déconnectez le câble de l'écran de la carte système à l'aide de la languette de retrait.

5 Décollez le ruban adhésif du connecteur de la carte du bouton Windows. puis déconnectez-le de la carte système.

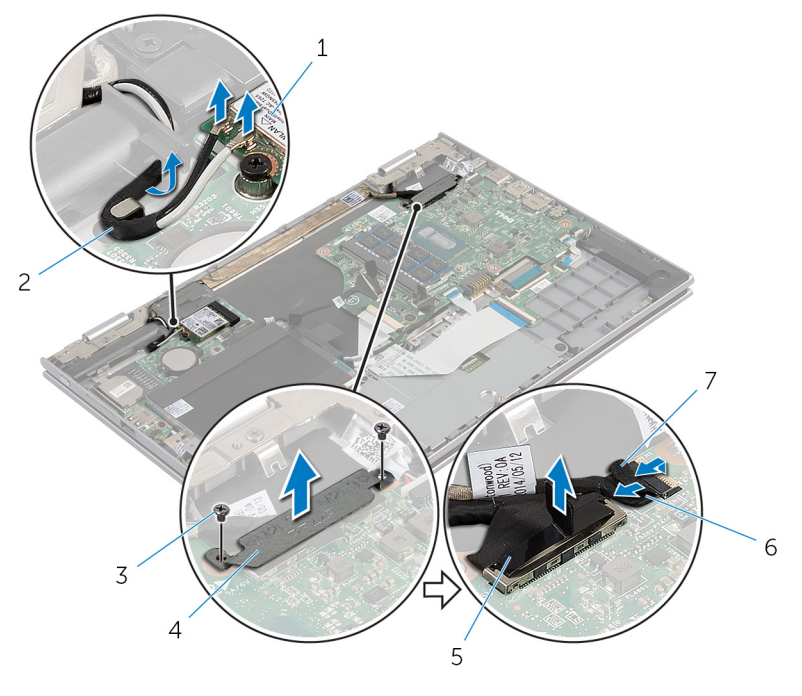

- 
- 
- 
- 1 carte sans fil 2 câbles d'antenne (2)
- 3 vis (2) 4 support de câble d'écran
- 5 câble d'écran 6 câble de la carte du bouton Windows
- 7 ruban adhésif
- 6 Retournez l'ordinateur et ouvrez l'écran au maximum.

#### PRÉCAUTION : Placez l'ordinateur sur une surface plane, douce et propre, pour éviter de rayer l'écran.

- 7 Retournez l'ordinateur et posez-le sur une surface plane.
- 8 Retirez les vis qui fixent l'assemblage d'écran à l'assemblage de reposemains et de clavier.
- 9 Décollez le ruban adhésif qui fixe le câble de l'écran à l'assemblage de repose-mains et de clavier.

10 Soulevez l'assemblage d'écran pour le dégager de l'assemblage de repose-mains et de clavier.

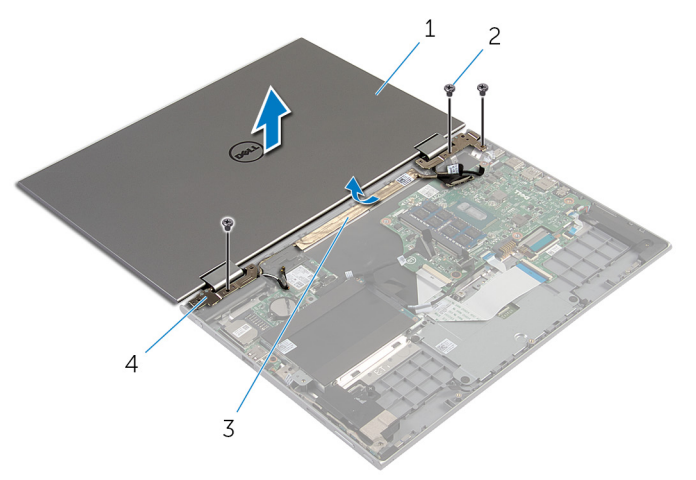

- 1 l'ensemble écran 2 Vis (3)
	-

- 
- 3 ruban adhésif  $\overline{4}$  charnières d'écran (2)

### Remise en place de l'assemblage d'écran

AVERTISSEMENT : Avant d'intervenir à l'intérieur de votre ordinateur, lisez les consignes de sécurité fournies avec l'ordinateur et suivez les étapes de la section [Avant d'intervenir à l'intérieur de votre ordinateur](#page-9-0). Après une intervention à l'intérieur de votre ordinateur, suivez les instructions de la section Après intervention à l'intérieur de [l'ordinateur.](#page-12-0) Pour plus de pratiques d'excellence en matière de sécurité, voir la page d'accueil de conformité à la réglementation en vigueur à l'adresse suivante : dell.com/regulatory\_compliance.

#### Procédure

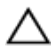

PRÉCAUTION : Placez l'ordinateur sur une surface plane, douce et propre, pour éviter de rayer l'écran.

- 1 Placez l'assemblage d'écran sur l'assemblage de repose-mains et de clavier.
- 2 Alignez les trous de vis des charnières d'écran avec ceux de l'assemblage de repose-mains et de clavier.
- 3 Collez le ruban adhésif qui fixe le câble de l'écran à l'asemblage de repose-mains et de clavier.
- 4 Vissez les vis qui fixent l'assemblage d'écran à l'assemblage de reposemains et de clavier.
- 5 Retournez l'ordinateur et fermez l'écran.
- 6 Insérez le câble de la carte du bouton Windows dans son connecteur, puis appuyez sur le loquet du connecteur pour fixer le câble.
- 7 Collez le ruban adhésif à la carte du bouton Windows.
- 8 Branchez le câble d'écran sur la carte système.
- 9 Alignez les trous de vis du support de câble d'écran avec ceux de la carte système.
- 10 Vissez les vis qui fixent le support de câble d'écran à la carte système.
- 11 Connectez les câbles d'antenne à la carte sans fil.

- 1 Remettez en place la **batterie**.
- 2 Remettez en place le [cache de fond.](#page-15-0)

### Retrait de l'assemblage du porte-stylet

AVERTISSEMENT : Avant d'intervenir à l'intérieur de votre ordinateur, ∧ lisez les consignes de sécurité fournies avec l'ordinateur et suivez les étapes de la section [Avant d'intervenir à l'intérieur de votre ordinateur](#page-9-0). Après une intervention à l'intérieur de votre ordinateur, suivez les instructions de la section Après intervention à l'intérieur de [l'ordinateur.](#page-12-0) Pour plus de pratiques d'excellence en matière de sécurité, voir la page d'accueil de conformité à la réglementation en vigueur à l'adresse suivante : dell.com/regulatory\_compliance.

#### **Prérequis**

- 1 Retirez le [cache de fond.](#page-13-0)
- 2 Retirez la [batterie](#page-16-0).
- 3 Retirez l['ensemble écran.](#page-64-0)

### Procédure

Poussez pour libérer le stylet du porte-stylet.

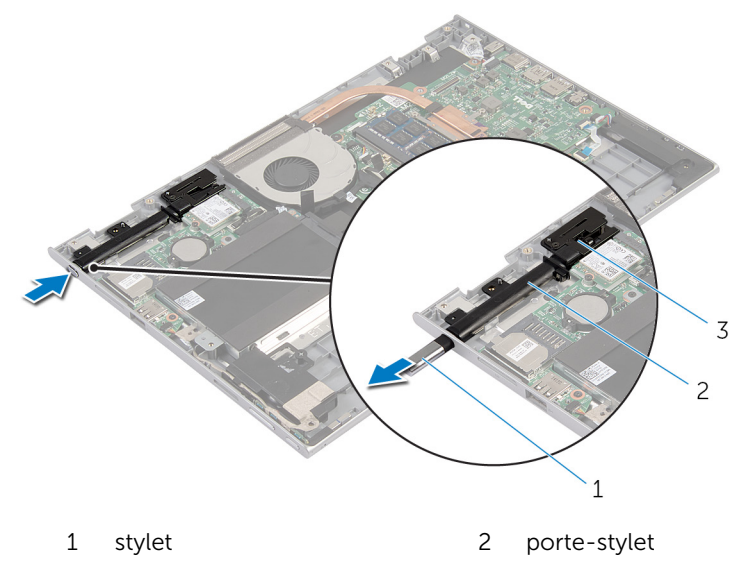

- verrou du stylet
- Retirez la vis et soulevez le verrou du stylet de l'assemblage de reposemains et de clavier.

Soulevez le porte-stylet pour le retirer de l'assemblage de repose-mains et de clavier.

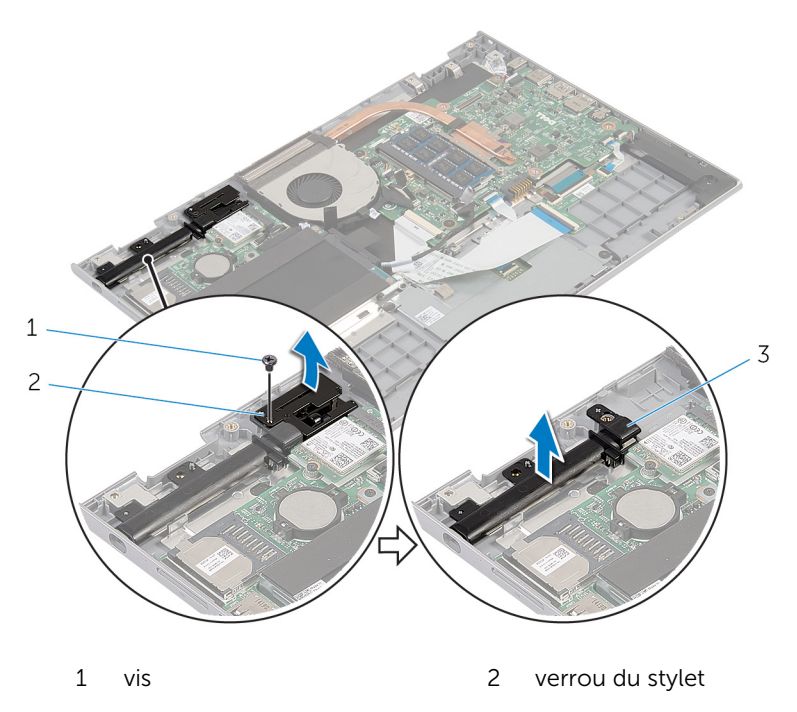

porte-stylet
## <span id="page-72-0"></span>Remise en place de l'assemblage du porte-stylet

AVERTISSEMENT : Avant d'intervenir à l'intérieur de votre ordinateur, lisez les consignes de sécurité fournies avec l'ordinateur et suivez les étapes de la section [Avant d'intervenir à l'intérieur de votre ordinateur](#page-9-0). Après une intervention à l'intérieur de votre ordinateur, suivez les instructions de la section Après intervention à l'intérieur de [l'ordinateur.](#page-12-0) Pour plus de pratiques d'excellence en matière de sécurité, voir la page d'accueil de conformité à la réglementation en vigueur à l'adresse suivante : dell.com/regulatory\_compliance.

#### Procédure

- 1 Placez le porte-stylet et le verrou du stylet sur l'assemblage de reposemains et de clavier.
- 2 Alignez le trou de vis du porte-stylet avec celui de l'assemblage de repose-mains et de clavier.
- 3 Vissez la vis qui fixe le porte-stylet et le verrou du stylet à l'assemblage de repose-mains et de clavier.
- 4 Alignez le trou de vis du verrou du stylet avec celui de l'assemblage de repose-mains et de clavier.
- 5 Vissez la vis qui fixe le verrou du stylet à l'assemblage de repose-mains et de clavier.
- 6 Insérez le stylet dans le porte-stylet et poussez pour l'enclencher en place.

- 1 Remettez en place l['ensemble écran.](#page-67-0)
- 2 Remettez en place la [batterie.](#page-18-0)
- 3 Remettez en place le [cache de fond.](#page-15-0)

## Retrait du repose-mains et du clavier

AVERTISSEMENT : Avant d'intervenir à l'intérieur de votre ordinateur, lisez les consignes de sécurité fournies avec l'ordinateur et suivez les étapes de la section [Avant d'intervenir à l'intérieur de votre ordinateur](#page-9-0). Après une intervention à l'intérieur de votre ordinateur, suivez les instructions de la section Après intervention à l'intérieur de [l'ordinateur.](#page-12-0) Pour plus de pratiques d'excellence en matière de sécurité, voir la page d'accueil de conformité à la réglementation en vigueur à l'adresse suivante : dell.com/regulatory\_compliance.

#### **Prérequis**

- 1 Retirez le [cache de fond.](#page-13-0)
- 2 Retirez la [batterie](#page-16-0).
- 3 Suivez les procédures de l'étape 1 à l'étape 3 de la section « Retrait du [disque dur](#page-23-0) ».
- 4 Retirez l['assemblage du porte-stylet.](#page-69-0)
- 5 Retirez la [carte fille du clavier.](#page-32-0)
- 6 Retirez le [pavé tactile](#page-41-0).
- 7 Déposez le [ventilateur](#page-45-0)
- 8 Retirez le [dissipateur thermique](#page-49-0).
- 9 Retirez la [carte d'E/S](#page-52-0).
- 10 Retirez les [haut-parleurs](#page-38-0).
- 11 Retirez l['ensemble écran.](#page-64-0)
- 12 Retirez le [port de l'adaptateur d'alimentation.](#page-55-0)
- 13 Retirez la [carte système](#page-58-0).

#### Procédure

Après avoir effectué les étapes préliminaires, l'assemblage de repose-mains et de clavier est à notre disposition.

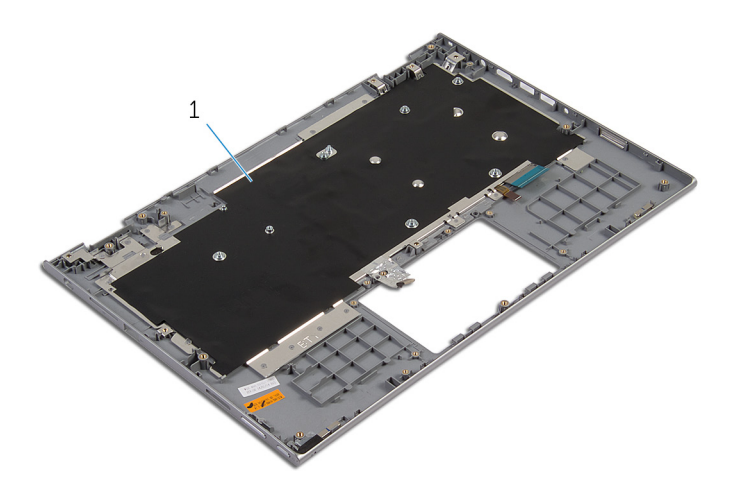

 assemblage de repose-mains et de clavier

## Remise en place du reposemains et du clavier

AVERTISSEMENT : Avant d'intervenir à l'intérieur de votre ordinateur, lisez les consignes de sécurité fournies avec l'ordinateur et suivez les étapes de la section [Avant d'intervenir à l'intérieur de votre ordinateur](#page-9-0). Après une intervention à l'intérieur de votre ordinateur, suivez les instructions de la section Après intervention à l'intérieur de [l'ordinateur.](#page-12-0) Pour plus de pratiques d'excellence en matière de sécurité, voir la page d'accueil de conformité à la réglementation en vigueur à l'adresse suivante : dell.com/regulatory\_compliance.

#### **Procédure**

Placez l'assemblage de repose-mains et de clavier sur une surface plane avec le clavier orienté vers le bas.

- 1 Remettez en place la [carte système](#page-62-0).
- 2 Remettez en place le [port de l'adaptateur d'alimentation.](#page-57-0)
- 3 Remettez en place l['ensemble écran.](#page-67-0)
- 4 Remettez en place les [haut-parleurs](#page-40-0).
- 5 Remettez en place la [carte d'E/S](#page-54-0).
- 6 Remettez en place le [dissipateur thermique.](#page-51-0)
- 7 Remettez en place le [ventilateur.](#page-48-0)
- 8 Remettez en place le [pavé tactile](#page-44-0).
- 9 Remettez en place la [carte fille du clavier.](#page-34-0)
- 10 Remettez en place l['assemblage du porte-stylet](#page-72-0).
- 11 Suivez les procédures de l'étape 4 à l'étape 6 de la section « Remise en place du [disque dur](#page-25-0) ».
- 12 Remettez en place la [batterie.](#page-18-0)
- 13 Remettez en place le [cache de fond.](#page-15-0)

## <span id="page-76-0"></span>Retrait du panneau d'écran

AVERTISSEMENT : Avant d'intervenir à l'intérieur de votre ordinateur, lisez les consignes de sécurité fournies avec l'ordinateur et suivez les étapes de la section [Avant d'intervenir à l'intérieur de votre ordinateur](#page-9-0). Après une intervention à l'intérieur de votre ordinateur, suivez les instructions de la section [Après intervention à l'intérieur de](#page-12-0)  [l'ordinateur.](#page-12-0) Pour plus de pratiques d'excellence en matière de sécurité, voir la page d'accueil de conformité à la réglementation en vigueur à l'adresse suivante : dell.com/regulatory\_compliance.

#### Prérequis

- 1 Retirez le [cache de fond.](#page-13-0)
- 2 Retirez la [batterie](#page-16-0).
- 3 Retirez l['ensemble écran.](#page-64-0)

#### Procédure

1 Retirez le câble d'écran de ses guides d'acheminement situés dans les charnières d'écran.

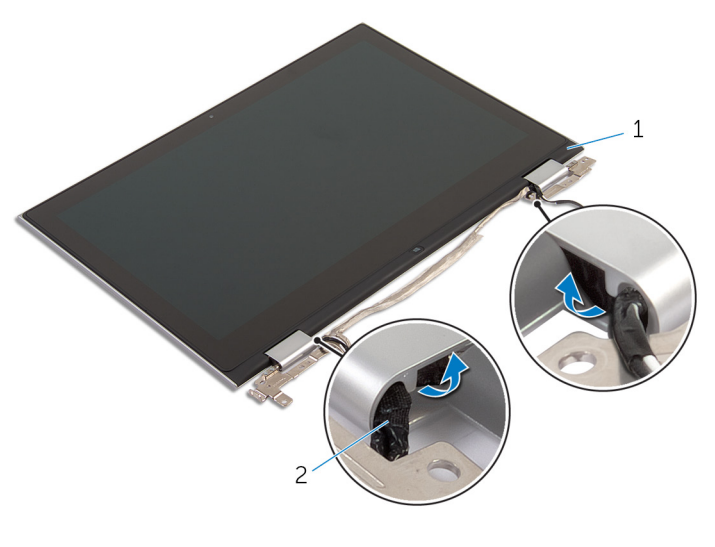

1 assemblage de panneau d'écran 2 câble d'écran 2 À l'aide d'une pointe en plastique, faites levier sur l'assemblage du panneau d'écran pour le dégager de l'assemblage du capot arrière de l'écran et des antennes.

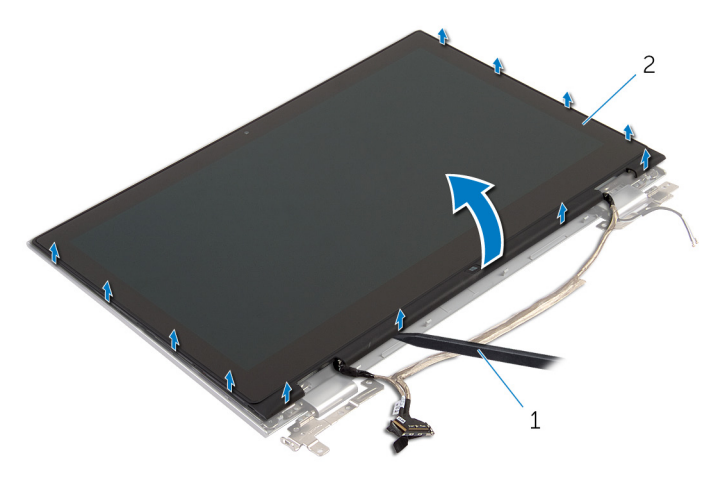

- 
- 1 pointe en plastique 2 assemblage de panneau d'écran
- 3 Retirez la [caméra.](#page-86-0)

#### 4 Retirez la [carte du bouton Windows.](#page-89-0)

Une fois ces étapes effectuées, le panneau d'écran est à votre disposition.

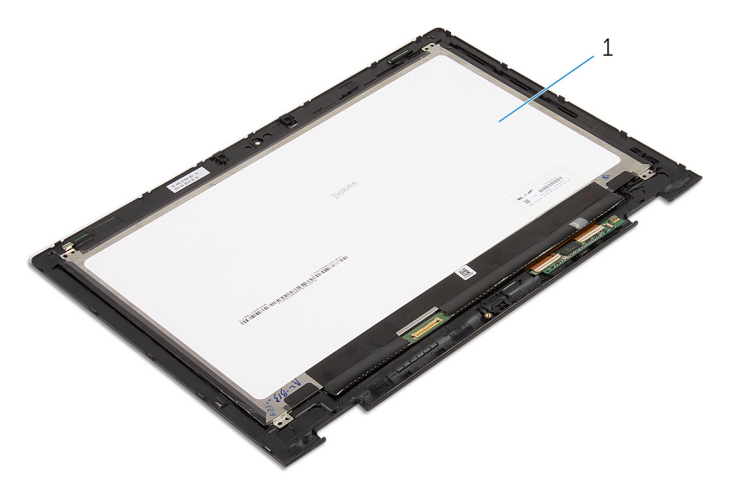

1 le panneau d'écran

## <span id="page-79-0"></span>Remise en place du panneau d'écran

AVERTISSEMENT : Avant d'intervenir à l'intérieur de votre ordinateur, lisez les consignes de sécurité fournies avec l'ordinateur et suivez les étapes de la section [Avant d'intervenir à l'intérieur de votre ordinateur](#page-9-0). Après une intervention à l'intérieur de votre ordinateur, suivez les instructions de la section Après intervention à l'intérieur de [l'ordinateur.](#page-12-0) Pour plus de pratiques d'excellence en matière de sécurité, voir la page d'accueil de conformité à la réglementation en vigueur à l'adresse suivante : dell.com/regulatory\_compliance.

#### Procédure

- 1 Placez le panneau d'écran sur une surface plane.
- 2 Remettez en place la [carte du bouton Windows](#page-91-0).
- 3 Remettez en place la [caméra](#page-88-0).
- 4 Acheminez le câble de l'écran dans les guides d'acheminement à l'intérieur des charnières d'écran.
- 5 Alignez l'assemblage du panneau d'écran avec l'assemblage du capot arrière de l'écran et des antennes, puis enclenchez délicatement l'assemblage du capot arrière de l'écran et des antennes jusqu'à ce qu'il soit en place.

- 1 Remettez en place l['ensemble écran.](#page-67-0)
- 2 Remettez en place la [batterie.](#page-18-0)
- 3 Remettez en place le [cache de fond.](#page-15-0)

## <span id="page-80-0"></span>Retrait du capot arrière de l'écran et de l'ensemble d'antenne

AVERTISSEMENT : Avant d'intervenir à l'intérieur de votre ordinateur, ΛN lisez les consignes de sécurité fournies avec l'ordinateur et suivez les étapes de la section [Avant d'intervenir à l'intérieur de votre ordinateur](#page-9-0). Après une intervention à l'intérieur de votre ordinateur, suivez les instructions de la section [Après intervention à l'intérieur de](#page-12-0)  [l'ordinateur.](#page-12-0) Pour plus de pratiques d'excellence en matière de sécurité, voir la page d'accueil de conformité à la réglementation en vigueur à l'adresse suivante : dell.com/regulatory\_compliance.

### Prérequis

- 1 Retirez le [cache de fond.](#page-13-0)
- 2 Retirez la [batterie](#page-16-0).
- 3 Retirez l['ensemble écran.](#page-64-0)
- 4 Retirez le [panneau d'écran.](#page-76-0)
- 5 Retrait des [charnières d'écran](#page-83-0).

### Procédure

Après avoir effectué les étapes préliminaires, l'assemblage du capot arrière de l'écran et des antennes est à votre disposition.

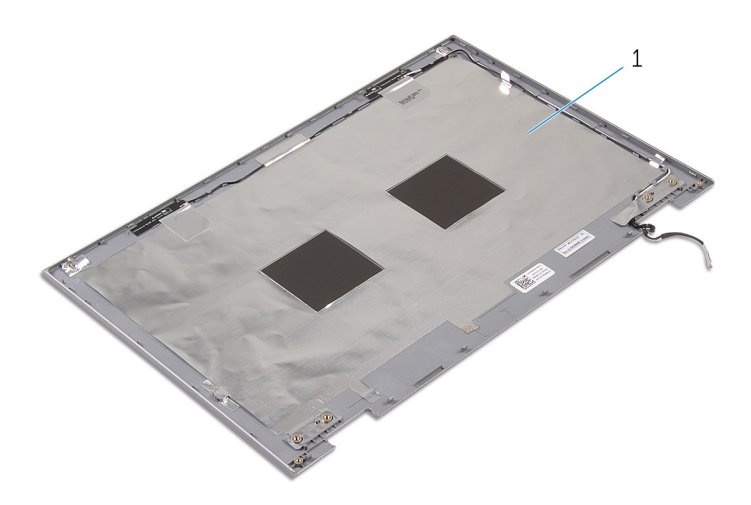

 assemblage du capot arrière de l'écran et des antennes

## <span id="page-82-0"></span>Remise en place du capot arrière de l'écran et de l'ensemble d'antenne

AVERTISSEMENT : Avant d'intervenir à l'intérieur de votre ordinateur, lisez les consignes de sécurité fournies avec l'ordinateur et suivez les étapes de la section [Avant d'intervenir à l'intérieur de votre ordinateur](#page-9-0). Après une intervention à l'intérieur de votre ordinateur, suivez les instructions de la section [Après intervention à l'intérieur de](#page-12-0)  [l'ordinateur.](#page-12-0) Pour plus de pratiques d'excellence en matière de sécurité, voir la page d'accueil de conformité à la réglementation en vigueur à l'adresse suivante : dell.com/regulatory\_compliance.

### Procédure

Placez l'assemblage du capot arrière de l'écran et des antennes sur une surface plane.

- 1 Remettez en place les [charnières d'écran](#page-85-0).
- 2 Remettez en place le [panneau d'écran](#page-79-0).
- 3 Remettez en place l['ensemble écran.](#page-67-0)
- 4 Remettez en place la [batterie.](#page-18-0)
- 5 Remettez en place le [cache de fond.](#page-15-0)

# <span id="page-83-0"></span>Retrait des charnières d'écran

AVERTISSEMENT : Avant d'intervenir à l'intérieur de votre ordinateur, lisez les consignes de sécurité fournies avec l'ordinateur et suivez les étapes de la section [Avant d'intervenir à l'intérieur de votre ordinateur](#page-9-0). Après une intervention à l'intérieur de votre ordinateur, suivez les instructions de la section [Après intervention à l'intérieur de](#page-12-0)  [l'ordinateur.](#page-12-0) Pour plus de pratiques d'excellence en matière de sécurité, voir la page d'accueil de conformité à la réglementation en vigueur à l'adresse suivante : dell.com/regulatory\_compliance.

#### Prérequis

- 1 Retirez le [cache de fond.](#page-13-0)
- 2 Retirez la [batterie](#page-16-0).
- 3 Retirez l['ensemble écran.](#page-64-0)
- 4 Retirez l['assemblage du capot arrière de l'écran et des antennes](#page-80-0).

### Procédure

- 1 Retirez les câbles d'antenne des guides d'acheminement situés sur le cache des charnières.
- 2 Retirez les vis qui fixent les charnières d'écran à l'assemblage du capot arrière de l'écran et des antennes.

Soulevez les charnières d'écran pour les retirer de l'assemblage du capot arrière de l'écran et des antennes

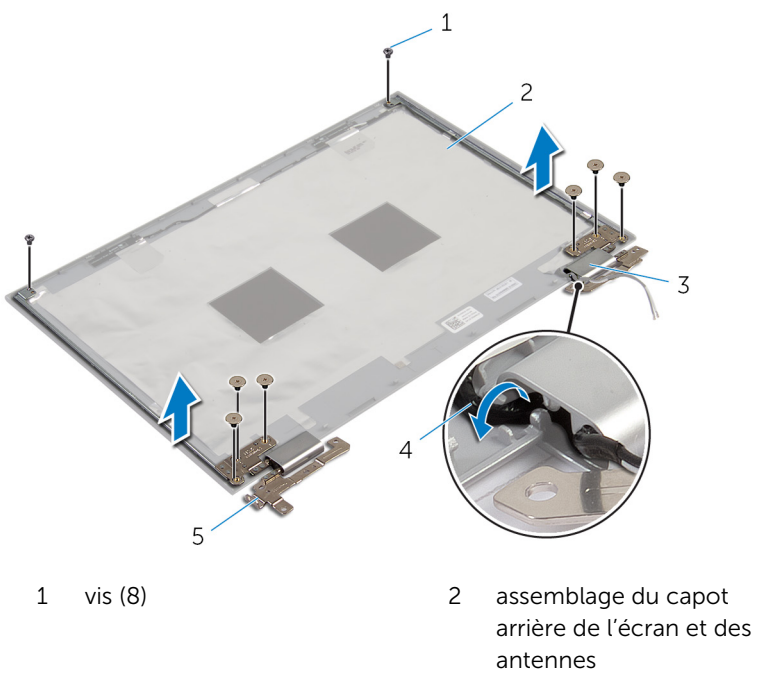

- caches de charnière (2) 4 câbles d'antenne (2)
- charnières d'écran (2)
- 

## <span id="page-85-0"></span>Remise en place des charnières d'écran

AVERTISSEMENT : Avant d'intervenir à l'intérieur de votre ordinateur, lisez les consignes de sécurité fournies avec l'ordinateur et suivez les étapes de la section [Avant d'intervenir à l'intérieur de votre ordinateur](#page-9-0). Après une intervention à l'intérieur de votre ordinateur, suivez les instructions de la section Après intervention à l'intérieur de [l'ordinateur.](#page-12-0) Pour plus de pratiques d'excellence en matière de sécurité, voir la page d'accueil de conformité à la réglementation en vigueur à l'adresse suivante : dell.com/regulatory\_compliance.

#### Procédure

- 1 Alignez les trous de vis des charnières d'écran avec ceux de l'assemblage du capot arrière de l'écran et des antennes.
- 2 Vissez les vis qui fixent les charnières d'écran à l'assemblage du capot arrière de l'écran et des antennes.
- 3 Acheminez les câbles d'antenne dans le guide d'acheminement situé sur le cache de la charnière et fixez-le.

- 1 Remettez en place de l'[assemblage du capot arrière de l'écran et des](#page-82-0) [antennes.](#page-82-0)
- 2 Remettez en place l['ensemble écran.](#page-67-0)
- **3** Remettez en place la [batterie.](#page-18-0)
- 4 Remettez en place le [cache de fond.](#page-15-0)

## <span id="page-86-0"></span>Retrait de la caméra

AVERTISSEMENT : Avant d'intervenir à l'intérieur de votre ordinateur, lisez les consignes de sécurité fournies avec l'ordinateur et suivez les étapes de la section [Avant d'intervenir à l'intérieur de votre ordinateur](#page-9-0). Après une intervention à l'intérieur de votre ordinateur, suivez les instructions de la section [Après intervention à l'intérieur de](#page-12-0)  [l'ordinateur.](#page-12-0) Pour plus de pratiques d'excellence en matière de sécurité, voir la page d'accueil de conformité à la réglementation en vigueur à l'adresse suivante : dell.com/regulatory\_compliance.

#### Prérequis

- 1 Retirez le [cache de fond.](#page-13-0)
- 2 Retirez la [batterie](#page-16-0).
- 3 Retirez l['ensemble écran.](#page-64-0)
- 4 Retirez l['assemblage du capot arrière de l'écran et des antennes](#page-80-0).

### Procédure

#### PRÉCAUTION : Placez l'assemblage du panneau d'écran sur une surface plane, douce et propre, pour éviter de rayer l'écran.

- 1 Retournez l'assemblage du panneau d'écran et posez-le sur une surface plane.
- 2 À l'aide d'une pointe en plastique, faites levier sur le module de caméra pour le retirer du cadre d'écran.

3 Retournez la caméra et déconnectez le câble de la caméra du module de caméra.

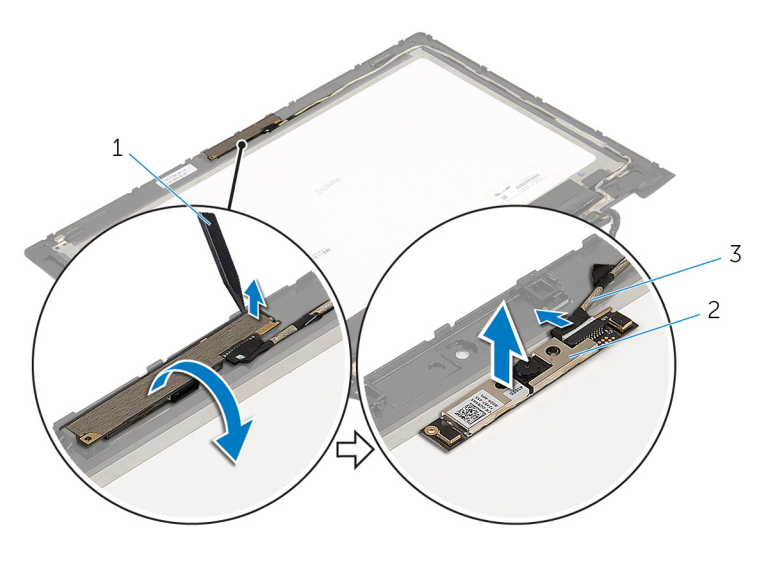

1 pointe en plastique 2 webcam

3 Câble de la caméra

## <span id="page-88-0"></span>Remise en place de la caméra

AVERTISSEMENT : Avant d'intervenir à l'intérieur de votre ordinateur, lisez les consignes de sécurité fournies avec l'ordinateur et suivez les étapes de la section [Avant d'intervenir à l'intérieur de votre ordinateur](#page-9-0). Après une intervention à l'intérieur de votre ordinateur, suivez les instructions de la section [Après intervention à l'intérieur de](#page-12-0)  [l'ordinateur.](#page-12-0) Pour plus de pratiques d'excellence en matière de sécurité, voir la page d'accueil de conformité à la réglementation en vigueur à l'adresse suivante : dell.com/regulatory\_compliance.

#### Procédure

- 1 Connectez le câble de la caméra au module de cette dernière.
- 2 À l'aide des embouts d'alignement, placez le module de caméra sur le cadre d'écran et jusqu'à ce qu'il s'enclenche en place.

- 1 Remettez en place de l'[assemblage du capot arrière de l'écran et des](#page-82-0) [antennes.](#page-82-0)
- 2 Remettez en place l['ensemble écran.](#page-67-0)
- **3** Remettez en place la [batterie.](#page-18-0)
- 4 Remettez en place le [cache de fond.](#page-15-0)

## <span id="page-89-0"></span>Retrait de la carte du bouton Windows

AVERTISSEMENT : Avant d'intervenir à l'intérieur de votre ordinateur, lisez les consignes de sécurité fournies avec l'ordinateur et suivez les étapes de la section [Avant d'intervenir à l'intérieur de votre ordinateur](#page-9-0). Après une intervention à l'intérieur de votre ordinateur, suivez les instructions de la section Après intervention à l'intérieur de [l'ordinateur.](#page-12-0) Pour plus de pratiques d'excellence en matière de sécurité, voir la page d'accueil de conformité à la réglementation en vigueur à l'adresse suivante : dell.com/regulatory\_compliance.

### **Prérequis**

- 1 Retirez le [cache de fond.](#page-13-0)
- 2 Retirez la [batterie](#page-16-0).
- 3 Retirez l['ensemble écran.](#page-64-0)
- 4 Retirez l['assemblage du capot arrière de l'écran et des antennes](#page-80-0).

### Procédure

PRÉCAUTION : Placez l'assemblage du panneau d'écran sur une surface plane, douce et propre, pour éviter de rayer l'écran.

- 1 Retournez l'assemblage du panneau d'écran et posez-le sur une surface plane.
- 2 Retirez la vis qui fixe la carte du bouton Windows au cadre d'écran.
- 3 Retournez la carte du bouton Windows.
- 4 Décollez le ruban adhésif et débranchez le câble de la carte du bouton Windows de cette dernière.

Soulevez la carte du bouton Windows pour la retirer du cadre d'écran.

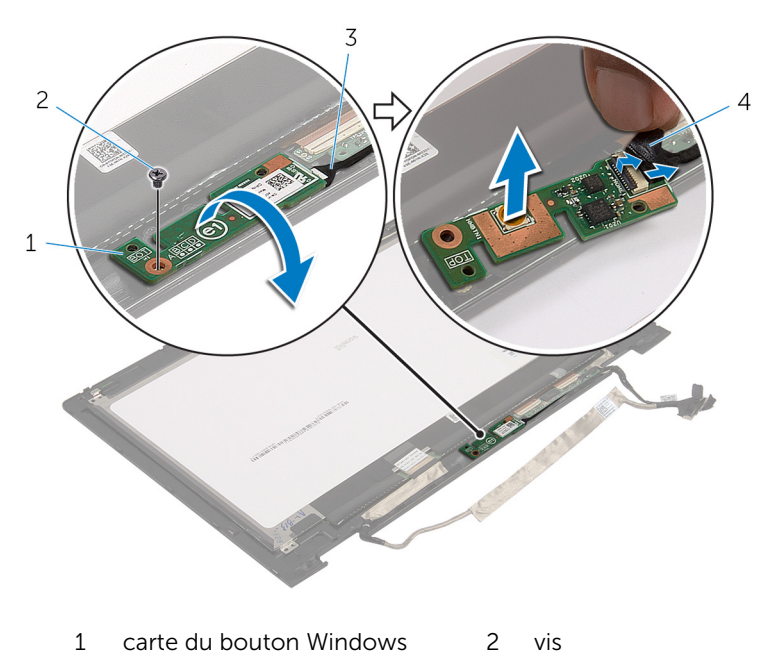

 câble de la carte du bouton Windows ruban adhésif

## <span id="page-91-0"></span>Remise en place de la carte du bouton Windows

AVERTISSEMENT : Avant d'intervenir à l'intérieur de votre ordinateur, lisez les consignes de sécurité fournies avec l'ordinateur et suivez les étapes de la section [Avant d'intervenir à l'intérieur de votre ordinateur](#page-9-0). Après une intervention à l'intérieur de votre ordinateur, suivez les instructions de la section Après intervention à l'intérieur de [l'ordinateur.](#page-12-0) Pour plus de pratiques d'excellence en matière de sécurité, voir la page d'accueil de conformité à la réglementation en vigueur à l'adresse suivante : dell.com/regulatory\_compliance.

#### Procédure

- 1 Insérez le câble de la carte du bouton Windows et celui de la carte de l'écran tactile dans les connecteurs situés sur la carte du bouton Windows, puis appuyez sur les loquets de connecteur pour fixer les câbles.
- 2 Retournez la carte du bouton Windows et alignez le trou de vis de cette dernière avec celui situé sur le cadre d'écran.
- **3** Vissez la vis qui fixe la carte du bouton Windows au cadre d'écran.
- 4 Retournez l'assemblage de panneau d'écran.

- 1 Remettez en place de l'[assemblage du capot arrière de l'écran et des](#page-82-0) [antennes.](#page-82-0)
- 2 Remettez en place l['ensemble écran.](#page-67-0)
- 3 Remettez en place la **batterie**.
- 4 Remettez en place le [cache de fond.](#page-15-0)

# Retrait du câble d'écran

AVERTISSEMENT : Avant d'intervenir à l'intérieur de votre ordinateur, lisez les consignes de sécurité fournies avec l'ordinateur et suivez les étapes de la section [Avant d'intervenir à l'intérieur de votre ordinateur](#page-9-0). Après une intervention à l'intérieur de votre ordinateur, suivez les instructions de la section [Après intervention à l'intérieur de](#page-12-0)  [l'ordinateur.](#page-12-0) Pour plus de pratiques d'excellence en matière de sécurité, voir la page d'accueil de conformité à la réglementation en vigueur à l'adresse suivante : dell.com/regulatory\_compliance.

#### Prérequis

- 1 Retirez le [cache de fond.](#page-13-0)
- 2 Retirez la [batterie](#page-16-0).
- 3 Retirez l['ensemble écran.](#page-64-0)
- 4 Retirez l['assemblage du capot arrière de l'écran et des antennes](#page-80-0).
- 5 Retirez la [caméra.](#page-86-0)

### Procédure

- 1 Décollez le ruban adhésif et soulevez le loquet pour débrancher le câble d'écran du panneau d'écran.
- 2 Débranchez le câble de la carte du bouton Windows.
- 3 Décollez le ruban adhésif, levez le loquet du connecteur pour déconnecter le câble de la carte de l'écran tactile de la carte de l'écran tactile.
- 4 Retirez le câble de la caméra de ses quides d'acheminement situés sur le cadre d'écran.
- 5 Levez le loquet du connecteur et déconnectez le câble de l'écran de la carte tactile.
- 6 Notez l'acheminement du câble d'écran, puis retirez ce câble de ses guides situés sur le cadre d'écran.

Soulevez le câble d'écran pour le retirer du cadre d'écran.

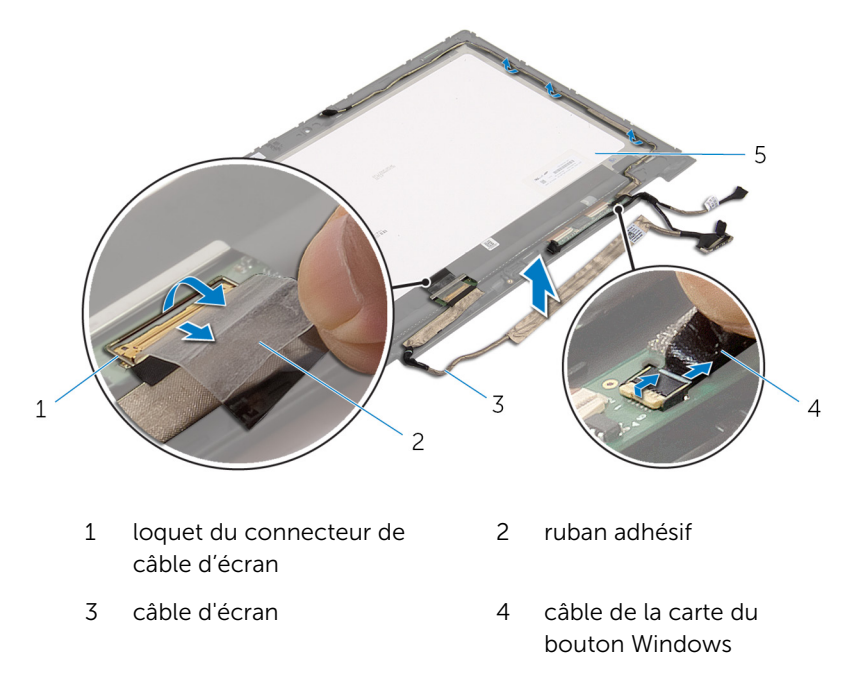

le panneau d'écran

## Remise en place du câble d'écran

AVERTISSEMENT : Avant d'intervenir à l'intérieur de votre ordinateur, lisez les consignes de sécurité fournies avec l'ordinateur et suivez les étapes de la section [Avant d'intervenir à l'intérieur de votre ordinateur](#page-9-0). Après une intervention à l'intérieur de votre ordinateur, suivez les instructions de la section Après intervention à l'intérieur de [l'ordinateur.](#page-12-0) Pour plus de pratiques d'excellence en matière de sécurité, voir la page d'accueil de conformité à la réglementation en vigueur à l'adresse suivante : dell.com/regulatory\_compliance.

#### Procédure

- 1 Acheminez le câble d'écran dans ses guides d'acheminement situés sur le cadre d'écran.
- 2 Insérez le câble d'écran dans son connecteur situé sur la carte tactile. puis appuyez sur le loquet de connecteur pour fixer le câble.
- 3 Acheminez le câble de la caméra dans ses guides d'acheminement situés sur le cadre d'écran.
- 4 Collez le ruban adhésif, branchez le câble de la carte de l'écran tactile à la carte de l'écran tactile, puis appuyez sur le loquet du connecteur pour fixer le câble.
- 5 Insérez le câble de la carte du bouton Windows dans son connecteur sur la carte du bouton Windows, puis appuyez sur le loquet pour fixer le câble.
- 6 Collez le ruban adhésif sur le connecteur de la carte du bouton Windows.

- 1 Remettez en place de l'[assemblage du capot arrière de l'écran et des](#page-82-0) [antennes.](#page-82-0)
- 2 Remettez en place l['ensemble écran.](#page-67-0)
- 3 Remettez en place la [caméra](#page-88-0).
- 4 Remettez en place la [batterie.](#page-18-0)
- 5 Remettez en place le [cache de fond.](#page-15-0)

# Flashage du BIOS

Un flash (mise à jour) du BIOS peut être nécessaire en cas de disponibilité d'une nouvelle version ou après remplacement de la carte système.

- 1 Mettez l'ordinateur sous tension.
- 2 Rendez-vous sur dell.com/support.
- 3 Si vous disposez du numéro de série de votre ordinateur, entrez ce numéro et cliquez sur Submit (Envoyer).

Si vous ne disposez pas de ce numéro, cliquez sur Identifier mon produit pour permettre la détection automatique du numéro de série de votre ordinateur.

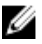

REMARQUE : S'il s'avère impossible de détecter automatiquement le numéro de série, sélectionnez votre produit dans les catégories de produits.

- 4 Cliquez sur Pilotes et téléchargements.
- 5 Cliquez sur Afficher tous les pilotes.
- 6 Dans la liste déroulante Operating System (Système d'exploitation), sélectionnez le système d'exploitation installé sur votre ordinateur.
- 7 Cliquez sur **BIOS**.
- 8 Cliquez sur Download File (Télécharger le fichier) pour télécharger la dernière version du BIOS de votre ordinateur.
- 9 Dans la page suivante, sélectionnez Single-file download (Télécharger un seul fichier) et cliquez sur Continue (Continuer).
- 10 Enregistrez le fichier et, lorsque le téléchargement est terminé, allez dans le dossier où vous avez enregistré le fichier de mise à jour du BIOS.
- 11 Cliquez deux fois sur ce fichier et laissez-vous quider par les instructions qui s'affichent.

## Obtenir de l'aide et contacter Dell

#### Ressources d'aide en libre-service

Vous pouvez obtenir des informations et de l'aide sur les produits et services Dell en utilisant ces ressources en ligne et en libre-service :

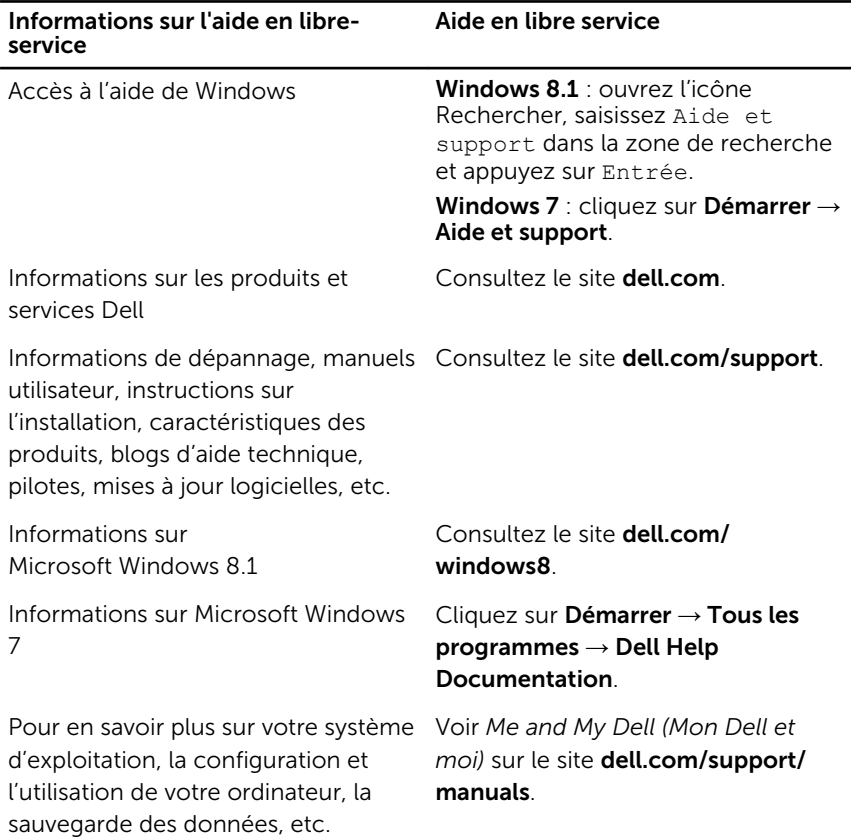

## Contacter Dell

Pour contacter Dell pour des questions commerciales, de support technique ou de service à la clientèle, consultez le site dell.com/contactdell.

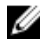

REMARQUE : Les disponibilités variant selon le pays, certains services peuvent être indisponibles dans votre pays.

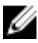

REMARQUE : Si vous ne disposez pas d'une connexion Internet, les informations de contact figurent sur votre facture d'achat, le borderau de colisage, la facture ou le catalogue des produits Dell.